# Putra Prima Arhandi Manual Book **SQLearn**

Nabila Senja Wahyuningtias

#### **ABSTRAK**

<span id="page-1-0"></span>**Senja Wahyuningtias, Nabila** "SQLearn : Pembelajaran *Query* Agregasi SQL dengan *Query Result Reconstruction*".

**Pembimbing: (1) Putra Prima Arhandi, ST., M.Kom., (2) Eka Larasati Amalia, S.ST.,M.T.**

# **Skripsi, Program Studi Teknik Informatika, Jurusan Teknologi Informasi, Politeknik Negeri Malang, 2023.**

Dalam dunia industri komputasi, 2nformas besar prosesnya didukung oleh penggunaan database. Walau demikian, penelitian menunjukkan bahwa pemahaman akan *query* SQL sulit untuk dipahami. Untuk itu, penggunaan teknologi sekarang dapat meningkatkan pembelajaran dengan adanya sistem *E-Learning*. *E-Learning* sendiri digunakan sebagai pusat infrastruktur pembelajaran. Teknologi sebelumnya adalah program koreksi otomatis pada penulisan *query* dengan *LEARN-SQL* dan SQLValidator. Dengan banyaknya *tools*, belajar memahami *query* SQL menjadi mudah. Tetapi dibalik sintaks SQL yang sederhana, terdapat 2nformas yang kompleks Dari contoh *E-Learning* sebelumnya, 2nformas besar hanya berfokus pada pemahaman sintaksis *query* dan belum ada sistem yang berfokus pada pembelajaran *query* agregasi SQL.

Berdasarkan data yang diperoleh pada penelitian, sebanyak 28 partisipan telah ikut serta dalam perhitungan penelitian. Berdasarkan perhitungan menggunakan metode ANOVA, nilai *p-value* pada data *post-test* dengan *retention test* kedua kelompok mencapai 0,0532. Selanjutnya untuk pengolahan data *retention-test* pada kelompok SQLearn mendapatkan nilai *p-value* sebesar 0,0110. Kedua hasil tersebut menunjukkan bahwa adanya peningkatan secara signifikan pada data. Terlepas dari itu, terdapat beberapa saran untuk pengembangan penelitian kedepannya yakni mengubah desain eksperimen agar data yang diperoleh murni dari kemampuan awal mahasiswa sebelum diberi pemaparan materi dan meningkatkan kondusifitas partisipan saat eksperimen dengan memperketat pelaksaaan tes.

**Kata Kunci :** *E-Learning, SQL, Query Agreasi, Query Result Reconstruction, ANOVA Single Factor.*

# **DAFTAR ISI**

<span id="page-2-0"></span>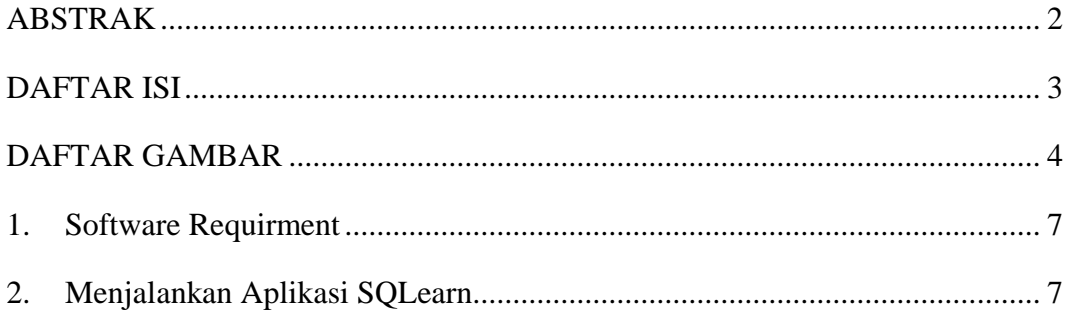

# **DAFTAR GAMBAR**

<span id="page-3-0"></span>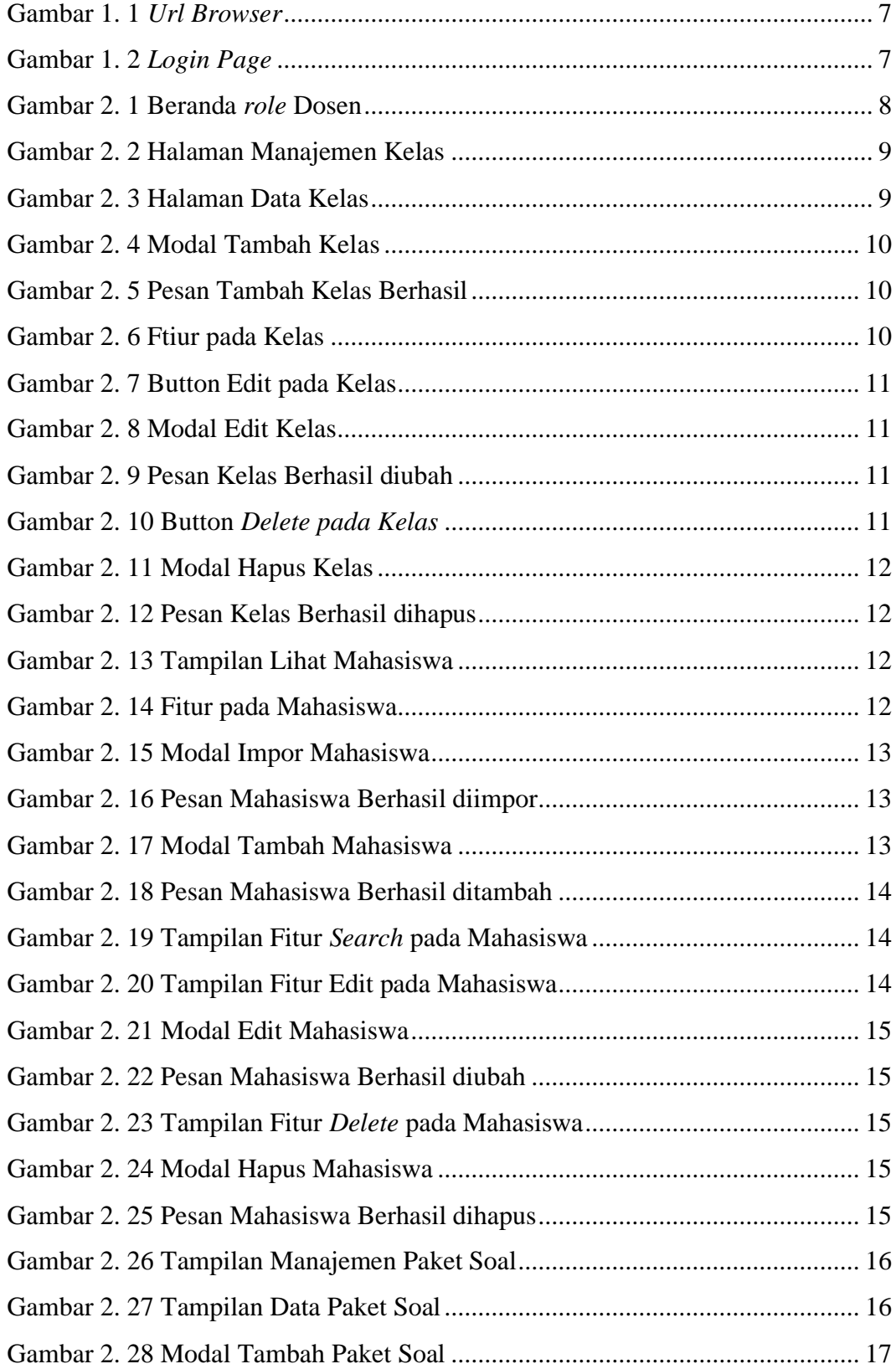

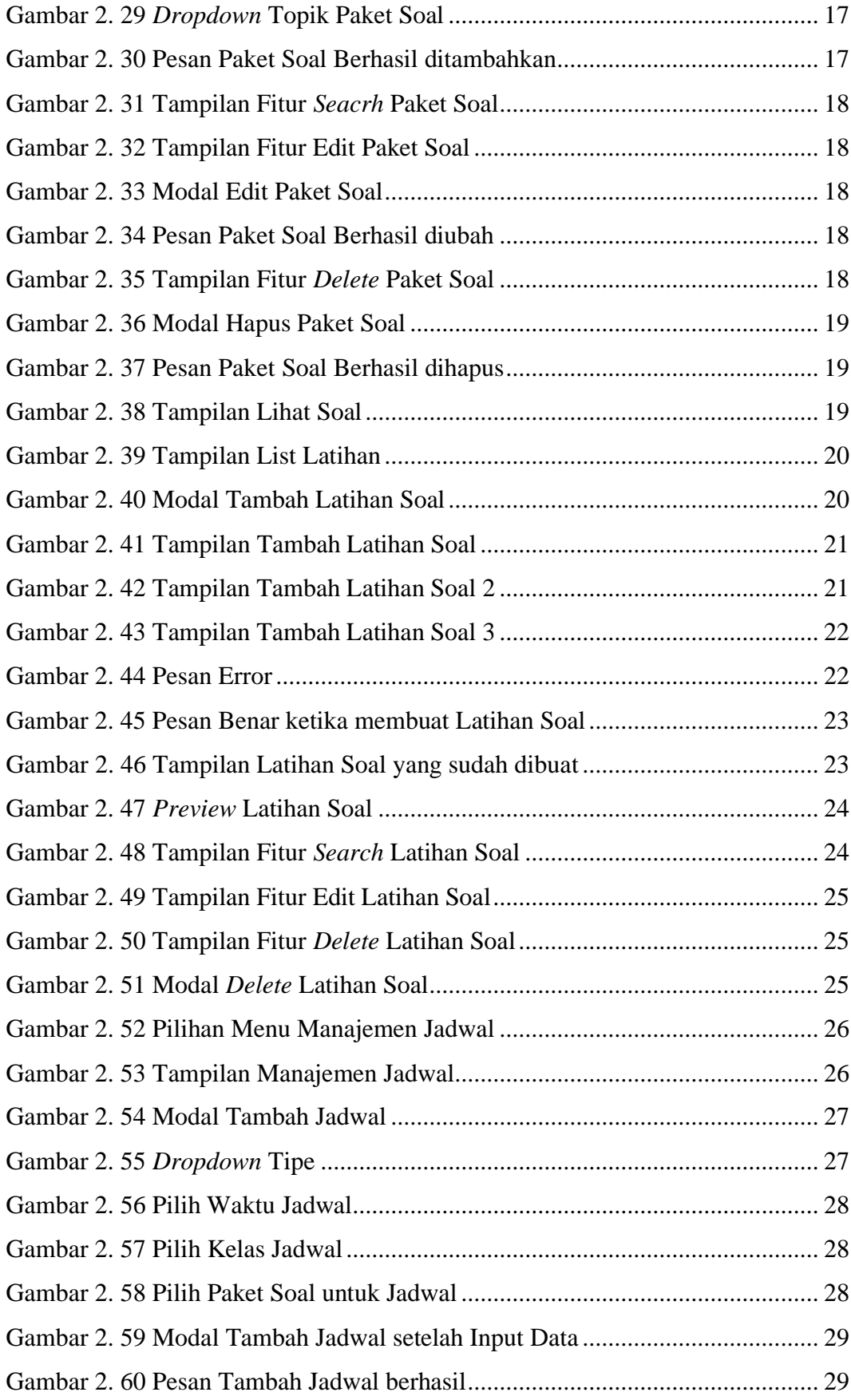

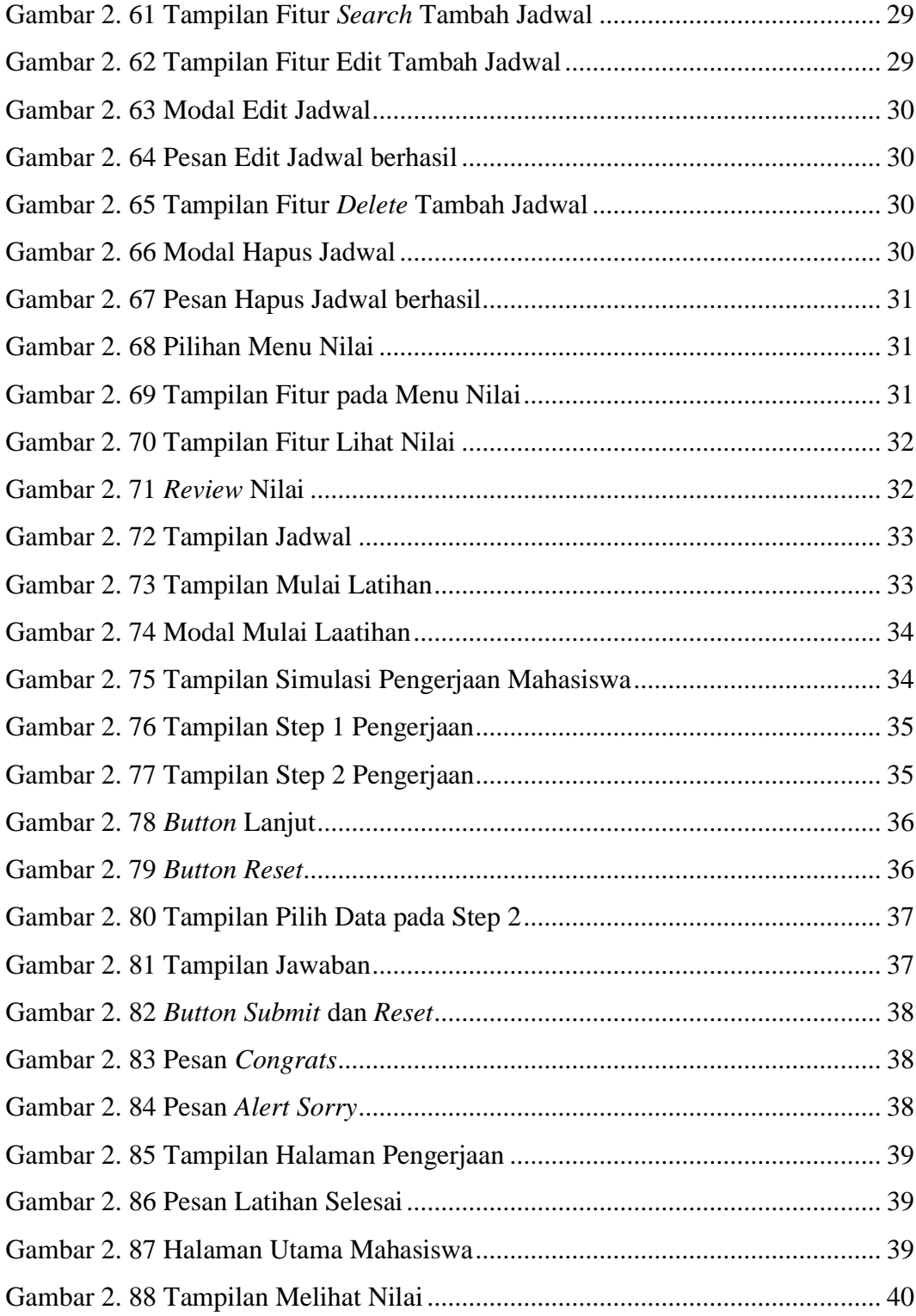

#### <span id="page-6-0"></span>**1. Software Requirment**

Software yang dibutuhkan untuk dapat menjalankan aplikasi ini adalah sebagai berikut:

- a. PC atau Laptop dengan sistem operasi Windows atau Linux atau MacOS atau ChromeOS
- b. Web Browser minimal Google Chrome ver 102.0.5005, Mozilla Firefox ver 99.0, Microsoft Edge ver 101.0.1210.53, Apple Safari ver 15.4

#### <span id="page-6-1"></span>**2. Menjalankan Aplikasi SQLearn**

Buka browser dan masukkan url<https://sqlearn.my.id/login> pada browser:

sqlearn.my.id/login

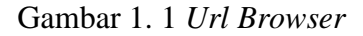

<span id="page-6-2"></span>Pertama kali aplikasi dibuka akan muncul halaman login, terdapat 2 *role login* yaitu Dosen dan Mahasiswa:

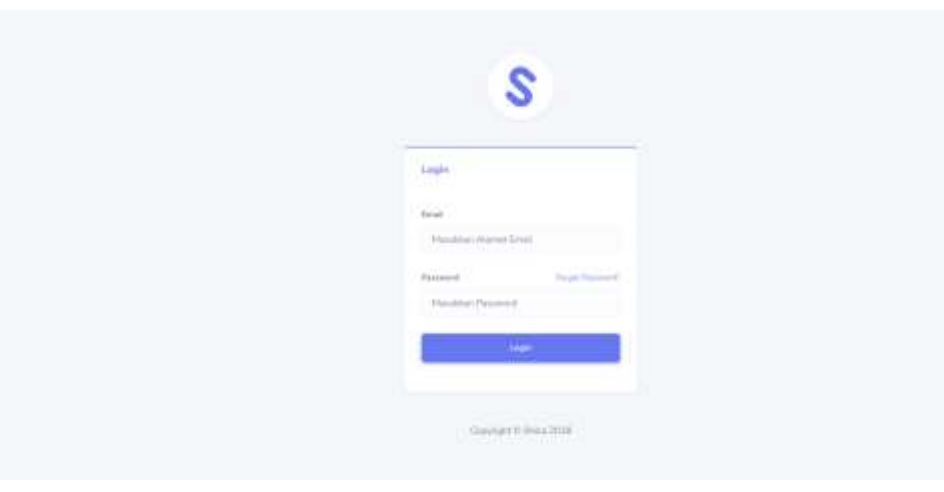

Gambar 1. 2 *Login Page*

<span id="page-6-3"></span>Untuk mengakses semua fitur sistem SQLearn, Dosen dan Mahasiswa harus melakukan *login* terlebih dahulu. Diperlukan penggunaan *username* dan *password* sesuai dengan peran *(role)* yang dimiliki agar dapat masuk ke dalam sistem.

#### **2.1. Role Dosen**

| $\tau\kappa\kappa\tau$                                                                               | South.             |                                         | $\mathbf{R}$                                | <b>R. A</b> Kasar               |  |
|----------------------------------------------------------------------------------------------------|--------------------|-----------------------------------------|---------------------------------------------|---------------------------------|--|
| <b>B</b> Darkmann<br>×<br>₽<br><b>Endormed Man</b><br>$\rightarrow$                                  | Table              |                                         |                                             | Danmount 1 Composition / Sylvan |  |
| W However Ford Suit 3<br><b>R</b> Internation F<br><b>W</b> Hill Mahamma<br><b>COLLEGE</b><br>$-102$ | The Query          | be educated from travellate also in it. |                                             |                                 |  |
|                                                                                                    | Avelable Squar     |                                         |                                             | <b>Chosen Square (Calling)</b>  |  |
|                                                                                                    | $\omega$           | <b>Harvey</b>                           | <b>Russian</b>                              | <b>Sales of Kookula Spier</b>   |  |
|                                                                                                    | 走                  | <b>Realt E</b>                          | Ĵ,                                          |                                 |  |
|                                                                                                    | $\mathcal{R}$<br>w | been't?<br><b>SALE OF</b>               | $\rightarrow$<br><b>STORY</b>               |                                 |  |
|                                                                                                    | $\leq$             | Smell                                   | $\mathcal{O}(\mathbb{R}^n)$<br><b>Sales</b> |                                 |  |
|                                                                                                    | $\alpha$           | Rend &                                  | $\mathbb{R}^n$                              |                                 |  |
|                                                                                                    | $\mathbb{R}^2$     | <b>David R</b><br>ਰਸ਼ਨ                  | E.                                          |                                 |  |
|                                                                                                    | ÷                  | Sever4                                  |                                             |                                 |  |

Gambar 2. 1 Beranda *role* Dosen

<span id="page-7-0"></span>Ketika berhasil *login* sebagai Dosen, akan terdapat beberapa fitur yang dapat dilakukan, yaitu:

- a. Manajemen Kelas: Dalam kasus ini, Dosen dapat melihat, menambahkan, mengubah, menghapus, dan mencari data kelas serta manajemen Mahasiswa.
- b. Manajemen Paket Soal: Dengan menggunakan fitur ini, dosen dapat mengatur dan mengelola paket soal yang akan digunakan dalam latihan dengan melihat, menambahkan, mengubah, menghapus, dan mencari datanya.
- c. Manajemen Latihan Soal: Dengan menggunakan use case ini, dosen dapat mengatur dan mengelola latihan soal yang diberikan kepada siswa mereka. Mereka dapat melihat, menambahkan, mengubah, menghapus, dan mencari data latihan soal yang sesuai dengan paket soal yang dipilih.
- d. Manajemen Jadwal: Dalam kasus ini, dosen dapat melihat, menambahkan, mengubah, menghapus, dan mencari data jadwal. Ini memungkinkan mereka untuk mengatur dan mengelola jadwal kegiatan yang terkait dengan latihan dan evaluasi.
- e. Melihat Nilai Siswa: Dalam kasus ini, dosen dapat melihat nilai siswa yang telah menyelesaikan latihan soal sesuai dengan jadwal dan kelas. Ini memungkinkan mereka untuk melihat dan mengakses informasi tentang nilai yang diperoleh siswa selama latihan.

#### **2.1.1 Manajemen Kelas**

Dosen dapat melihat, menambahkan, mengubah, menghapus, dan mencari data kelas. Di dalam fitur Manajemen Kelas, terdapat fitur Manajemen Mahasiswa yang memungkinkan Dosen untuk melihat, menambahkan, mengubah, menghapus, mencari, dan mengimpor data siswa sesuai dengan kelas yang dipilih. Dengan cara ini, Dosen dapat mengawasi informasi yang terkait dengan siswa yang terdaftar dalam sistem. Langkah-langkah Manajemen Kelas dan Mahasiswa sebagai berikut:

1. Dalam menu *role* Dosen, klik fitur "**Manajemen Kelas"** lalu pilih fitur **"Data Kelas"**.

|                                    | 33062<br>nst                         | <b>South</b><br>π                          |                                                    | R.                   |                                                        | <b>B</b> : <b>A</b> Kaner                                                                                                    |
|------------------------------------|--------------------------------------|--------------------------------------------|----------------------------------------------------|----------------------|--------------------------------------------------------|----------------------------------------------------------------------------------------------------|
| <b>B</b> Telebrate                 | ٠                                    | Table                                      |                                                    |                      |                                                        | General Cheesee Plate 3                                                                                                    |
| P - Hassens fans -<br>The American | $\sim$                               | 10. MAR<br>Autorphone                      |                                                    |                      |                                                        | $\frac{1}{2} \left( \frac{1}{2} \left( \frac{1}{2} \right) + \frac{1}{2} \left( \frac{1}{2} \right) + \frac{1}{2} \left( \frac{1}{2} \right) + \frac{1}{2} \left( \frac{1}{2} \right) + \frac{1}{2} \left( \frac{1}{2} \right) + \frac{1}{2} \left( \frac{1}{2} \right) + \frac{1}{2} \left( \frac{1}{2} \right) + \frac{1}{2} \left( \frac{1}{2} \right) + \frac{1}{2} \left( \frac{1}{2} \right) + \frac{1}{2} \left( \frac{1}{2} \right) +$ |
|                                    | <b>再: thorogonals Pyrest Basil F</b> | The Garry<br><b>MORCY</b>                  |                                                    |                      |                                                        |                                                                                                    |
|                                    | W. Harassenic January 1.             |                                            | Second Advance Previous and Lat advanced U.S.      |                      |                                                        |                                                                                                    |
|                                    | E. mathematics                       |                                            |                                                    |                      |                                                        |                                                                                                    |
|                                    |                                      | <b>Analytic Dougl</b><br>a contractor com- |                                                    |                      | <b>Channel State Company</b>                           |                                                                                                    |
|                                    |                                      | $^{14}$<br>œ                               | <b>Skame</b><br>Departe.                           | <b>Thermometer</b>   | Teleta of Avellable Traumb<br><b>MARINE CONTRACTOR</b> |                                                                                                    |
|                                    |                                      | 14                                         | for all 1.<br><b>STATISTICS</b>                    | Ÿ.                   |                                                        |                                                                                                    |
|                                    |                                      | ×                                          | based in<br>421.10                                 |                      |                                                        |                                                                                                    |
|                                    |                                      | $\alpha$                                   | $\mathbb{E}[\mathbf{q},\mathbf{q}] \in \mathbb{R}$ | $2 - 2 - 2$          |                                                        |                                                                                                    |
|                                    |                                      | ¥                                          | $1 + 1$                                            |                      |                                                        |                                                                                                    |
|                                    |                                      | $\mathbb{R}$                               | Dalver 6<br>7.7777                                 | $\frac{1}{2}$<br>333 |                                                        |                                                                                                    |

Gambar 2. 2 Halaman Manajemen Kelas

<span id="page-8-0"></span>2. Setelah memilih fitur "**Data Kelas"** akan tampil halaman Manajemen Kelas. Pada halaman utama Manajemen Kelas terdapat *List* Kelas yang menampilkan kelas-kelas terdaftar, fitur Tambah Kelas, Cari Kelas, Edit Data Kelas, Menghapus Kelas, dan Lihat Daftar Mahasiswa pada kelas tersebut.

|                    | Topony 1                                              | $\equiv$                         |                                               |                                                              | 12 • О клине?                                                                                                    |
|--------------------|-------------------------------------------------------|----------------------------------|-----------------------------------------------|--------------------------------------------------------------|----------------------------------------------------------------------------------------------------|
|                    | Manajemen Kelas<br>2010/09/10 10:00 10:00:00          |                                  |                                               |                                                              | Thomas A.L.C.                                                                                                    |
|                    | <b>Manufacture Kelas</b><br><b>MARK MARKET MARKET</b> |                                  |                                               |                                                              |                                                                                                    |
| List Kirks         |                                                       |                                  |                                               |                                                              | <b>Stockey</b>                                                                                                    |
| $-100 - 100$<br>¥, | <b>RESPOND</b><br>Home Rajan                          | Someter                          | <b>GENERALISM</b>                             | <b>NEW PERSONAL PROPERTY</b><br><b>Data: Halusians</b>       | <b>Service Contract Contract Contract Contract Contract Contract Contract Contract Contract Contract Contract Contract Contract Contract Contract Contract Contract Contract Contract Contract Contract Contract Contract Contra</b><br>10,000,000<br>Actual. |
| x                  | <b>AND POST</b><br>101.34                             | ------<br>(3.0)                  | <b>Service Controller</b><br>16               | Controlled and the control of<br><b>di UGI Forsiale</b>      | <b>Brand Brown</b>                                                                                                    |
| 80                 | $-0.44$                                               | <b>State State</b><br>38.        | $-38$                                         | <b>RICHARD IN THE SAME</b><br><b>BLAU Hotel Card Company</b> | (Fine) Stress                                                                                                    |
| Sec.<br>$\lambda$  | <b>Contract Contract</b><br>98-3F                     | <b>TERMINAL</b><br>$\mathcal{R}$ | <b>CONTRACTOR</b><br>2.887<br><b>Property</b> | Baco – V<br><b>DUM NEWS OF</b><br><b>PERMIT AND PROPERTY</b> | <b>RESIDENCE</b>                                                                                                    |
| w<br>$\lambda$     | <b>Contract Contract</b><br>98.13<br>22               | n sa n<br>$\alpha$<br>m          | Ŷ.<br>v.                                      | <b>MALLIN A FORDER</b><br>The process of the con-            | If her album                                                                                                    |
| $\mathbb{R}^{n}$ . | 101.11<br>n san m                                     | $1.1 - 20$                       | $-10^{-1}$                                    | <b>Gilbert Forecasts</b>                                     | <b>British Miller</b>                                                                                                    |

Gambar 2. 3 Halaman Data Kelas

<span id="page-8-1"></span>3. Untuk menambahkan kelas, klik *button* **"Tambah Kelas"** sehingga akan menampilkan modal seperti di bawah ini:

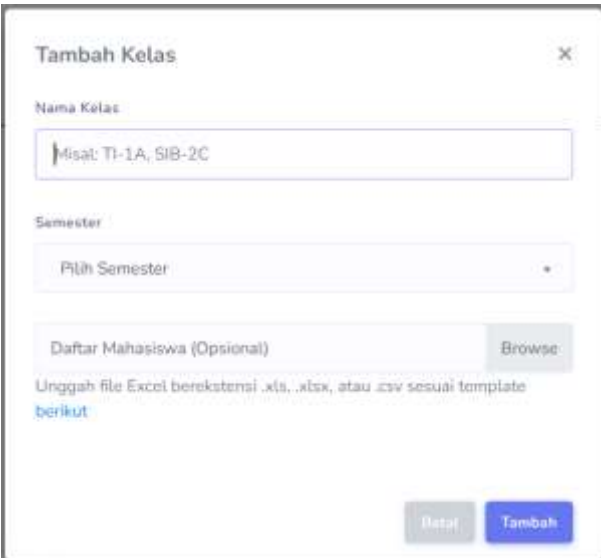

Gambar 2. 4 Modal Tambah Kelas

<span id="page-9-0"></span>Isi data kelas yang meliputi Nama Kelas dan Semester. Apabila ingin menginputkan daftar mahasiswa dengan file excel, dapat langsung klik **"Browse"**. Download terlebih dahulu format yang terdapat pada *link* biru dan isi daftar mahasiswa pada excel tersebut sebelum diinputkan pada sistem. Apabila data telah diinputkan, klik *button* **"Tambah"** atau *button* **"Batal"**  jika ingin membatalkan penambahan mahasiswa. Berikut adalah tampilan pesan ketika data berhasil ditambahkan:

Gambar 2. 5 Pesan Tambah Kelas Berhasil

<span id="page-9-1"></span>4. Untuk mencari kelas, klik fitur **"Cari Kelas"** dan akan muncul *section* untuk mencari kelas dengan *keyword* **"Nama Kelas"**. Inputkan nama kelas yang ingin dicari lalu klik *button "Submit",* apabila ingin menghapus *keyword* klik *"Reset".*

<span id="page-9-2"></span>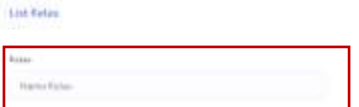

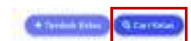

Gambar 2. 6 Ftiur pada Kelas

5. Untuk mengubah data kelas, klik *button* **"Edit".**

| List Haras |              |                |                |                                                                                                    | <b>Electric Charles</b><br><b>AND THE STATE</b> |
|------------|--------------|----------------|----------------|----------------------------------------------------------------------------------------------------|-------------------------------------------------|
| ×.         | Harne Rotari | <b>Service</b> | Al Photography | <b>Hutter Mahasisea</b>                                                                                                    | <b>All the second control</b><br>Arizon         |
|            | $71 - hW$    | ٠              | W.             | <b>British Hilleries</b><br><b>Contact Contact Contact Contact Contact Contact Contact Contact Contact Contact Contact Contact Contact Contact Contact Contact Contact Contact Contact Contact Contact Contact Contact Contact Contact Contact Contact Conta</b> |                                                 |

Gambar 2. 7 Button Edit pada Kelas

<span id="page-10-0"></span>*Input*kan data yang ingin diubah. Jika data perubahan telah sesuai, klik *button "Submit",* apabila ingin membatalkan perubahan data kelas klik **"Batal".**

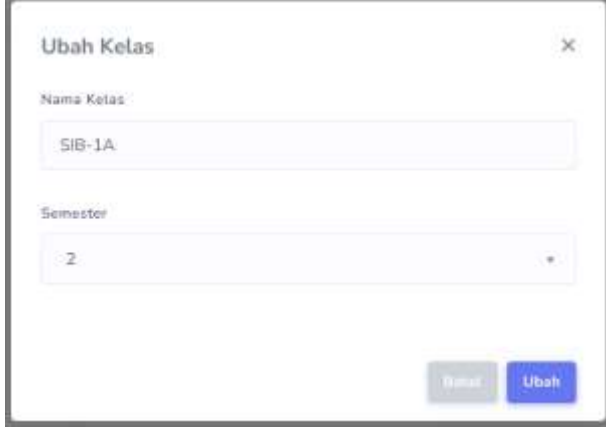

Gambar 2. 8 Modal Edit Kelas

<span id="page-10-1"></span>Berikut adalah tampilan pesan ketika data berhasil diubah:

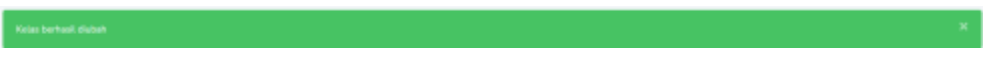

Gambar 2. 9 Pesan Kelas Berhasil diubah

<span id="page-10-2"></span>6. Untuk menghapus data kelas maka klik *button "Delete".*

| List Hattan |             |          |                                               | <b>Elementary Scholaker</b><br><b>AND REALLY</b> |
|-------------|-------------|----------|-----------------------------------------------|--------------------------------------------------|
| ×           | Harse Kitas | formator | <b>Hutter Mehanisma</b>                       | <b>Series</b>                                    |
|             | TI-8W       |          | <b>British Hillerine</b><br><b>Contractor</b> |                                                  |

Gambar 2. 10 Button *Delete pada Kelas*

<span id="page-10-3"></span>Kemudian akan muncul modal beserta konfirmasi apakah ingin menghapus, tekan *button* **"YA"** untuk menghapus jadwal atau tekan *button* **"Batal"** jika tidak ingin menghapus kelas.

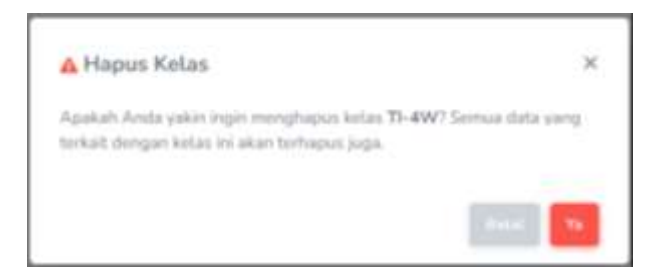

Gambar 2. 11 Modal Hapus Kelas

<span id="page-11-0"></span>Berikut adalah tampilan pesan ketika data berhasil dihapus:

Gambar 2. 12 Pesan Kelas Berhasil dihapus

<span id="page-11-1"></span>7. Untuk Memanajemen Mahasiswa, klik fitur **"Lihat Mahasiswa".**

| $^{\rm 87}$   | $=$                                       | <b>Sharehold</b>                                                  | a                           |                                                     |                                                           | <b>Caracterization</b><br>o |
|---------------|-------------------------------------------|-------------------------------------------------------------------|-----------------------------|-----------------------------------------------------|-----------------------------------------------------------|-----------------------------|
| a             |                                           | Manajemen Kelas<br>2008-00-000 PM 12008                           |                             |                                                     |                                                           | Thomas Edit                 |
| $\Omega$      |                                           | see Managemen Kolas.<br>the control of the control of the control |                             |                                                     |                                                           |                             |
| 具             | Unt Rotas<br>--                           |                                                                   |                             |                                                     |                                                           |                             |
| 薙<br>$\equiv$ | <b>CONTRACTOR</b><br>$\frac{\lambda}{11}$ | <b>BANKAN</b>                                                     | <b>NOTER</b><br>Seventakist | a manufacturer is required to<br>1 Lunian Hatastown | <b>IMRA MIRAIN</b>                                        | i.                          |
|               | .                                         | Fred.                                                             | <b>BO</b>                   | And the control of the control                      | gars come.<br><b>W</b> Chair Hallmann                     | person distances            |
|               | 韭                                         | ica.                                                              | $\sim$                      | $\lambda$                                           | THIS AREA CONTINUES.<br><b>University</b><br>and and      | <b>College Street</b>       |
|               | <b>Allen</b><br>$\geq$                    | <b>CONTRACTOR</b><br>15.45                                        | n.<br>$\sim$                |                                                     | <b>Distances</b><br><b>SEARTH STORY OF</b>                |                             |
|               | 三井                                        | <b>LINK</b><br>$75 - 45$<br><b>COLOR</b>                          | $W$ .                       |                                                     | <b>IELLI al Timeman</b><br><b><i>COMMERCIAL CARDS</i></b> | <b>Billiam</b>              |

Gambar 2. 13 Tampilan Lihat Mahasiswa

<span id="page-11-2"></span>8. Pada Halaman Manajemen Mahasiswa, terdapat beberapa fitur diantaranya adalah *Import* Mahasiswa, Tambah Mahasiswa, Cari Mahasiswa, Edit Mahasiswa, dan *Delete* Mahasiswa.

|                              | Mahastova Kalas TI-4F            |                              |                                    |
|------------------------------|----------------------------------|------------------------------|------------------------------------|
|                              | Unit Mahasimus Katas 71-4P       |                              | A basket transmised a fighter than |
| <b>VALUE</b><br>$\mathbb{R}$ | $-2233$<br>$-484$                | <b>CAR SERVICE</b><br>1 Home | Action                             |
| V)                           | <b>UNITED</b>                    | <b>Provident</b>             |                                    |
| 档                            | Cabilitaneous<br><b>ASSESSED</b> | Financial Sales              | $\overline{\phantom{a}}$           |
| ÷.                           | ESSTUNDE<br><b>CONTRACTOR</b>    | Women Wild (see)             |                                    |

<span id="page-11-3"></span>Gambar 2. 14 Fitur pada Mahasiswa

9. Untuk menambah mahasiswa melalui fitur **"***Import* **Mahasiswa"***,* data yang diinputkan berupa excel. Download terlebih dahulu format yang terdapat pada link biru dan isi daftar mahasiswa pada excel tersebut sebelum diinputkan pada sistem. Apabila data telah diinputkan, klik *button "Save Changes"* atau *button "Close"* jika ingin membatalkan penambahan mahasiswa.

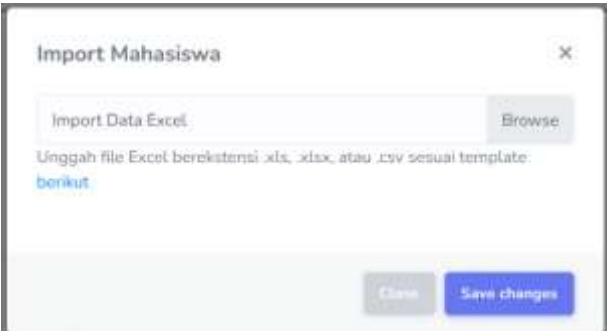

Gambar 2. 15 Modal Impor Mahasiswa

<span id="page-12-0"></span>Berikut adalah tampilan pesan ketika data berhasil ditambahkan:

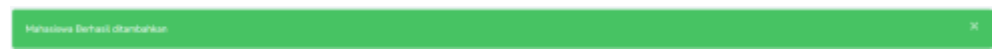

Gambar 2. 16 Pesan Mahasiswa Berhasil diimpor

<span id="page-12-1"></span>10. Untuk menambahkan mahasiswa melalui fitur **"Tambah Mahasiswa",**  Dosen perlu menginputkan data mahasiswa berupa NIM dan Nama Mahasiswa.

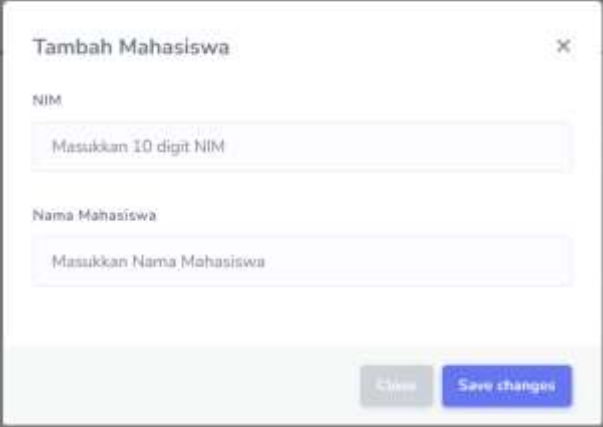

Gambar 2. 17 Modal Tambah Mahasiswa

<span id="page-12-2"></span>Apabila data telah diinputkan, klik *button "Save Changes"* atau *button "Close"* jika ingin membatalkan penambahan mahasiswa. Berikut adalah tampilan pesan ketika data berhasil ditambahkan:

Gambar 2. 18 Pesan Mahasiswa Berhasil ditambah

<span id="page-13-0"></span>Data mahasiswa yang ditambahkan akan ter*generate* otomatis sebagai akun baru. NIM akan ditambahkan sebagai email dengan format [\(NIM@student.polinema.ac.id\)](mailto:NIM@student.polinema.ac.id) dan *password* mahasiswa adalah NIM tersebut.

11. Untuk mencari Mahasiswa, klik fitur **"Cari Mahasiswa"** dan akan muncul *section* untuk mencari Mahasiswa dengan *keyword* **"Nama Mahasiswa"** atau **"NIM Mahasiswa"**. Inputkan nama atau NIM mahasiswa yang ingin dicari lalu klik *button "Submit",* apabila ingin menghapus *keyword* klik *"Reset".*

|                    | Mahasiswa Kelas TI-4F                                          |                                      |                                                                   | <b>STATE AT A STATE</b>                                 |
|--------------------|----------------------------------------------------------------|--------------------------------------|-------------------------------------------------------------------|---------------------------------------------------------|
|                    | - Mohasiowa Kejas TI-4F<br><b>CARD CONTRACTOR</b>              |                                      |                                                                   |                                                         |
|                    | List Mahmmark Edine TLUF<br><b><i>PUPULO MANUFULONESSE</i></b> |                                      |                                                                   | <b>Alternational Committee</b><br><b>Artist Millers</b> |
| total.             |                                                                |                                      | Roma Hollywood<br>and all the state of the                        |                                                         |
|                    | Carl Investment and 1974                                       |                                      | Cal in Housing Tigori Halvasser<br>of the processing and the con- |                                                         |
|                    |                                                                |                                      |                                                                   |                                                         |
| $\mathcal{L}$ .    | <b>HAV</b>                                                     | <b>State</b>                         |                                                                   |                                                         |
| 80                 | <b>MACKER</b><br>maan samu                                     | Addressing                           |                                                                   |                                                         |
| $\equiv$<br>- 1    | 19517-0-0-0<br>28                                              | Peripad Sixo<br>and for the party    |                                                                   | <b>AND BEE</b>                                          |
| $\mathcal{L}$      | 詳しい方法書                                                         | <b>Horace Gase</b><br>- at the first |                                                                   | <b>State Street</b>                                     |
| $\bar{a}$<br>1,712 | <b>TELEVISION</b>                                              | Walas Williams<br>12 i 12 Sun        |                                                                   | <b>MINE MINE</b>                                        |
|                    |                                                                |                                      |                                                                   |                                                         |

Gambar 2. 19 Tampilan Fitur *Search* pada Mahasiswa

<span id="page-13-1"></span>12. Untuk mengubah data mahasiswa, klik *button* **"Edit".**

|    | List Materianu Ralas T0-4F     |                | (Absolutionary Characteristics ) (Continuing) |
|----|--------------------------------|----------------|-----------------------------------------------|
| i. | $\frac{1}{2}$                  |                |                                               |
|    | 100120038                      |                |                                               |
| £U | EROST2002R                     | Posted Day     | <b>Carl Card</b>                              |
| 訳  | intratos                       | Perged lane    |                                               |
| W  | pertains.<br><u> 1988 - 19</u> | VA ALL WINNING |                                               |
|    |                                |                |                                               |

Gambar 2. 20 Tampilan Fitur Edit pada Mahasiswa

<span id="page-13-2"></span>*Input*kan data Mahasiswa yang ingin diubah. Jika data perubahan telah sesuai, klik *button* **"Ubah"**, apabila ingin membatalkan perubahan data Mahasiswa klik **"Batal".**

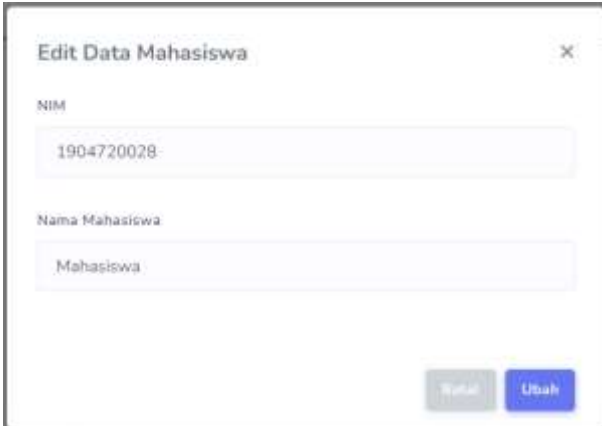

Gambar 2. 21 Modal Edit Mahasiswa

<span id="page-14-0"></span>Berikut adalah tampilan pesan ketika data Mahasiswa berhasil diubah:

Gambar 2. 22 Pesan Mahasiswa Berhasil diubah

<span id="page-14-1"></span>13. Untuk menghapus data Mahasiswa maka klik *button "Delete".*

| List Materianne Rafas T0-46 |                               |                                | (Assemblance of Securitation) (Community) |
|-----------------------------|-------------------------------|--------------------------------|-------------------------------------------|
| i)<br>T                     | $_{\rm out}$                  |                                |                                           |
|                             | 100173058                     |                                |                                           |
| £U                          | EROSTJODER                    | Person than                    | <b>1999</b>                               |
| 詽                           | initratos                     | <b>LASSING</b><br>Persual lane |                                           |
| <b>TECH</b><br>A.           | pertains.<br><b>MARKET BE</b> |                                |                                           |

Gambar 2. 23 Tampilan Fitur *Delete* pada Mahasiswa

<span id="page-14-2"></span>Kemudian akan muncul modal beserta konfirmasi apakah ingin menghapus, tekan *button* **"YA"** untuk menghapus data mahasiswa atau tekan *button* **"Batal"** jika tidak ingin menghapus data mahasiswa.

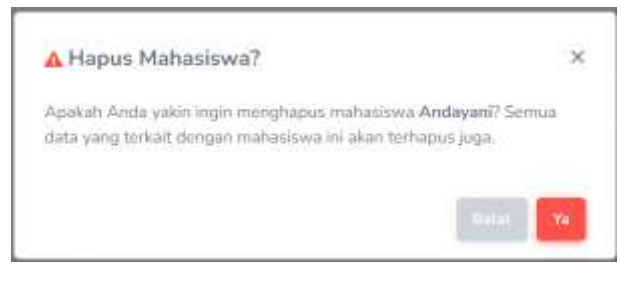

Gambar 2. 24 Modal Hapus Mahasiswa

<span id="page-14-4"></span><span id="page-14-3"></span>Berikut adalah tampilan pesan ketika data Mahasiswa berhasil dihapus:

Gambar 2. 25 Pesan Mahasiswa Berhasil dihapus

## **2.1.2 Manajemen Paket Soal**

Dengan menggunakan fitur ini, dosen dapat mengatur dan mengelola paket soal yang akan digunakan dalam latihan dengan melihat, menambahkan, mengubah, menghapus, dan mencari data paket soal.

1. Dalam menu *role* Dosen, klik fitur **"Manajemen Paket Soal"** lalu pilih fitur

**"Data Paket Soal"**.

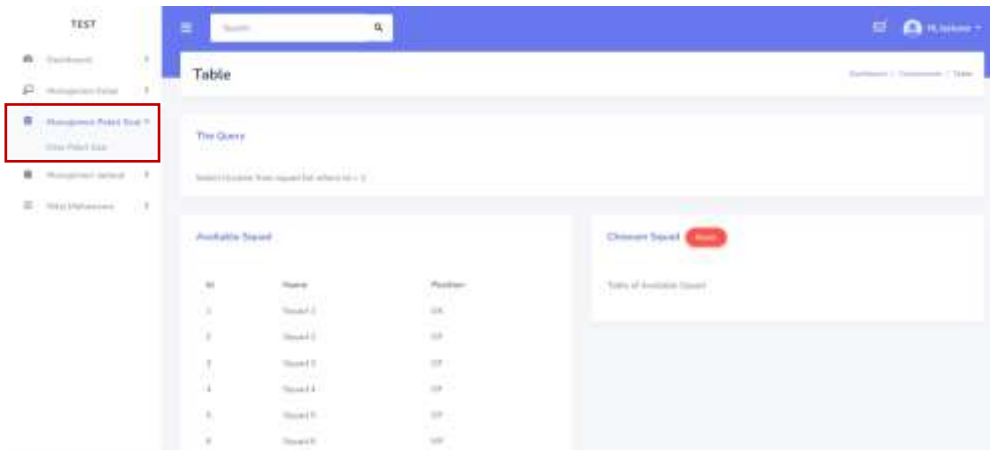

Gambar 2. 26 Tampilan Manajemen Paket Soal

<span id="page-15-0"></span>2. Setelah memilih fitur "**Data Paket Soal"** akan tampil halaman Manajemen Paket Soal. Pada halaman utama Manajemen Paket Soal terdapat *List* Paket Soal yang menampilkan Paket Soal terdaftar, fitur Tambah Paket Soal, Cari Paket Soal, Edit Data Paket Soal, Lihat Soal dan Menghapus Paket Soal.

|           | see Manajerson Paket Sqdi.                                                        |                                                        |                           |                                 |                      |
|-----------|-----------------------------------------------------------------------------------|--------------------------------------------------------|---------------------------|---------------------------------|----------------------|
|           | Liet Ratet Soul                                                                   |                                                        |                           |                                 |                      |
| ×         | <b>CONTRACTOR</b><br>Alama Hukok                                                  | <b>STAR</b><br><b>Task</b>                             | 335,000<br><b>Burdeak</b> | <b>STATISTICS</b><br>Defus lost |                      |
| x.        | Home Latins Scal Queen Sales                                                      | DOCUMENT SHOWS                                         | $\frac{1}{2}$             | <b>Blue has</b>                 | <b>Brazil Albert</b> |
|           | a all'occline (82, Queen letter)                                                  | <b>Dist. There I haven't</b>                           | <b>Stationary</b>         | <b>Midwido</b>                  | <b>COMPANY</b>       |
| <b>BU</b> | Listman Street (ESC Epieca Saloid Augustus)                                       | 20.0 Art Stockhoon                                     | <b>SERVICE</b>            | <b>STEAM DAY</b>                | <b>CONTRACTOR</b>    |
| $\sim$    | Simularl Landson Teach SCO, Televille<br><b>If you can come to the first wind</b> | $\left\vert \mathbf{r}\right\rangle$ . (in any former) | declared                  | <b>Bi</b> clear link            | <b>Taxable</b>       |

<span id="page-15-1"></span>Gambar 2. 27 Tampilan Data Paket Soal

3. Untuk menambahkan Paket Soal, klik *button* **"Tambah Paket".** Setelah itu akan tampil modal yang mengharuskan Dosen menginputkan informasi Paket Soal seperti pada gambar di bawah ini:

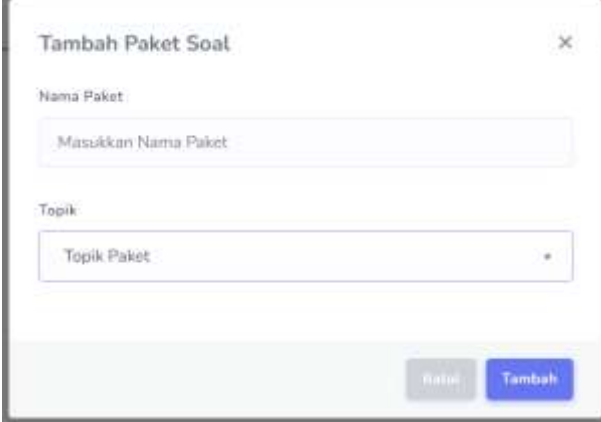

Gambar 2. 28 Modal Tambah Paket Soal

<span id="page-16-0"></span>*Input* Nama Paket dan Topik untuk menambahkan Data Paket Soal. *Section* Topik Paket menggunakan *Multiple Choice*, pilih **"SQL Query Select".** 

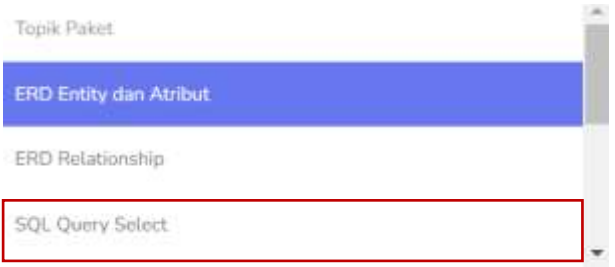

Gambar 2. 29 *Dropdown* Topik Paket Soal

<span id="page-16-1"></span>Apabila data telah diinputkan, klik *button* **"Tambah"** atau *button* **"Batal"**  jika ingin membatalkan penambahan Data Paket Soal. Berikut adalah tampilan pesan ketika data berhasil ditambahkan:

Gambar 2. 30 Pesan Paket Soal Berhasil ditambahkan

<span id="page-16-2"></span>4. Untuk mencari Paket Soal, klik fitur **"Cari Paket Soal"** dan akan muncul *section* untuk mencari Paket Soal dengan *keyword* **"Nama Paket Soal"**. Inputkan nama Paket Soal yang ingin dicari lalu klik *button "Submit",*  apabila ingin menghapus *keyword* klik *"Reset".*

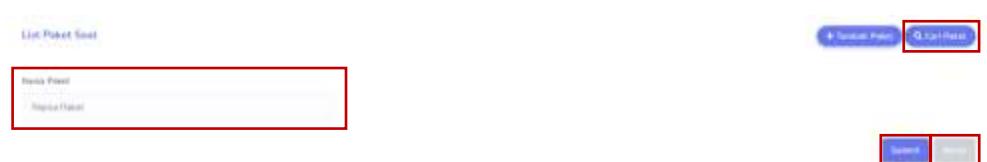

Gambar 2. 31 Tampilan Fitur *Seacrh* Paket Soal

<span id="page-17-0"></span>5. Untuk mengubah data Paket Soal, klik *button* **"Edit".**

| <b>List Panet Soul</b>         |      |                      |                    | The About Globals   |
|--------------------------------|------|----------------------|--------------------|---------------------|
| .<br>Nama Passe                | Type | $\mu_{\rm{eff,inf}}$ |                    | <b>Links</b>        |
| (have Latiner had there brint) |      | ine                  | <b>Michal Swel</b> | <b>d'une altres</b> |

Gambar 2. 32 Tampilan Fitur Edit Paket Soal

<span id="page-17-1"></span>*Input*kan data yang ingin diubah. Jika data perubahan telah sesuai, klik *button "Submit",* apabila ingin membatalkan perubahan data Paket Soal klik **"Batal".**

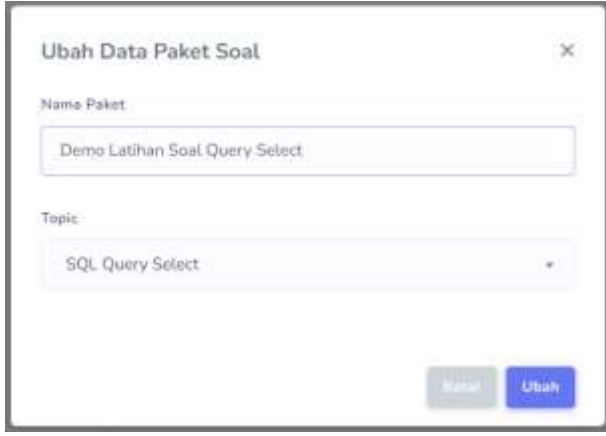

Gambar 2. 33 Modal Edit Paket Soal

<span id="page-17-2"></span>Berikut adalah tampilan pesan ketika data Paket Soal berhasil diubah:

Gambar 2. 34 Pesan Paket Soal Berhasil diubah

<span id="page-17-3"></span>6. Untuk menghapus data Paket Soal maka klik *button "Delete".*

<span id="page-17-4"></span>

| List Patent Sawi                                                                         |                                |                 |                                                                              |              |  |  |  |  |  |  |
|------------------------------------------------------------------------------------------|--------------------------------|-----------------|------------------------------------------------------------------------------|--------------|--|--|--|--|--|--|
| Control Politic<br><b>Signal Point</b><br>$\frac{1}{2}$<br>the control of the control of | <b>Tues</b>                    | <b>Publicat</b> | <b>Data Smi</b>                                                              | <b>Green</b> |  |  |  |  |  |  |
| Amilathe MACTORW                                                                         | <b>College</b><br><b>Scott</b> | $\frac{1}{2}$   | <b>Service Commercial</b><br>Port & Displacement<br><b>This both foreign</b> |              |  |  |  |  |  |  |

Gambar 2. 35 Tampilan Fitur *Delete* Paket Soal

Kemudian akan muncul modal beserta konfirmasi apakah ingin menghapus, tekan *button* **"YA"** untuk menghapus Paket Soal atau tekan *button* **"Batal"**  jika tidak ingin menghapus Paket Soal.

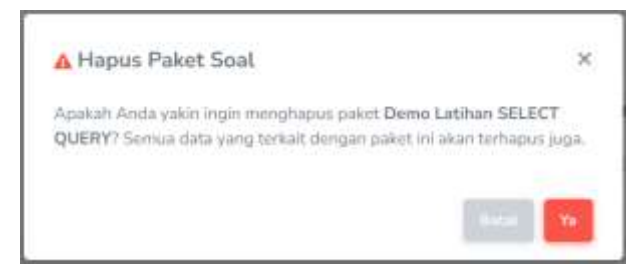

Gambar 2. 36 Modal Hapus Paket Soal

<span id="page-18-0"></span>Berikut adalah tampilan pesan ketika data Paket Soal berhasil dihapus:

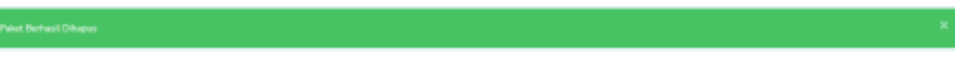

Gambar 2. 37 Pesan Paket Soal Berhasil dihapus

<span id="page-18-1"></span>7. Untuk menambahkan soal-soal yang akan dikerjakan oleh Mahasiswa . Klik *button* **"Lihat Soal".**

|                                          | see Wangeron Paket Soci-                          |                                       |                 |                                     |                                         |
|------------------------------------------|---------------------------------------------------|---------------------------------------|-----------------|-------------------------------------|-----------------------------------------|
| <b>List Patent South</b><br>Anna Command |                                                   |                                       |                 |                                     | <b>Remotives</b><br><b>CA Telebrati</b> |
|                                          | RESISTAN<br>Ham Paker                             | i.                                    | <b>Portugal</b> | <b>DEMONSTRATION</b><br>Eafter Soul |                                         |
| k                                        | Home Listing Steel hand forced                    | Rill, Mary News                       | Selected        | <b>IRLead for</b>                   | <b>COMPANY</b>                          |
| 11                                       | Listen Box 30, Quick fabor                        | DOCTRAFT DIRECT                       | <b>Sylvania</b> | <b>Bulleting</b>                    | <b>Read Street</b>                      |
| $\mathbb{R}$                             | a political linear Maji, Quang Barbord Humbaskin- | State Tils are at Property Highlygand | <b>START</b>    | <b>SELANA Sun</b>                   | <b>Bird Bird</b>                        |
| $\mathcal{L}$                            | " Dealer Letter Dot Six South                     | 30.0am (mm)                           | <b>Sylvania</b> | <b>III</b> Linux issue              | <b>Read Planet</b>                      |

Gambar 2. 38 Tampilan Lihat Soal

<span id="page-18-2"></span>Akan tampil Manajemen Latihan dari Paket Soal yang dipilih seperti gambar di bawah ini:

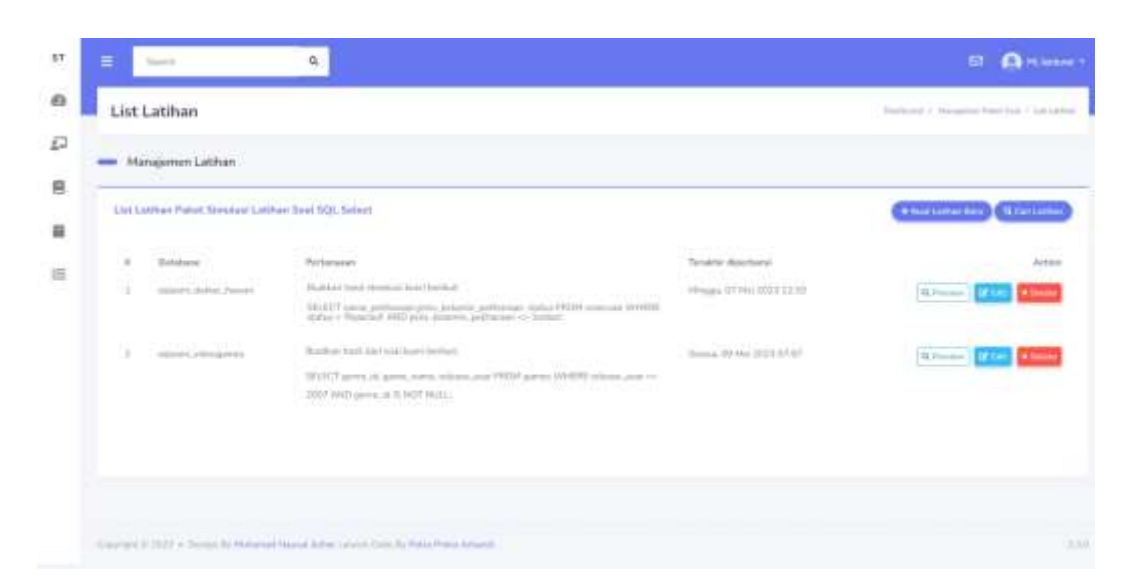

Gambar 2. 39 Tampilan List Latihan

<span id="page-19-0"></span>8. Untuk menambahkan Latihan Soal, klik *button* **"Buat Latihan Baru".**  Setelah itu akan tampil modal yang mengharuskan Dosen memilih jenis latihan seperti pada gambar di bawah ini:

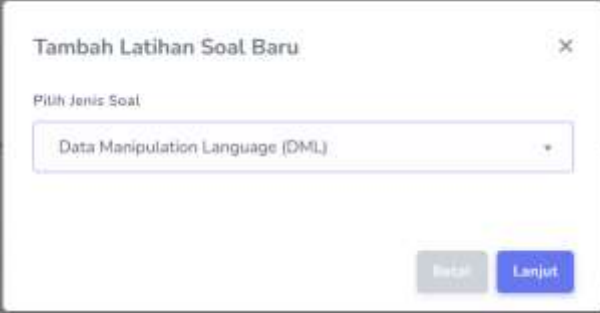

Gambar 2. 40 Modal Tambah Latihan Soal

<span id="page-19-1"></span>Pilih *Data Manipulation Language* (DML) pada *Multiple Choice*. Jika ingin melanjutkan menambah Latihan Soal, pilih **"Lanjut"**, apabila ingin membatalkan penambahan data klik **"Batal".**

9. Setelah memilih **"Lanjut",** akan tampil *form* **"Tambah Latihan Soal Baru"**  Langkah Pertama yaitu memilih database dan tabel yang akan digunakan.

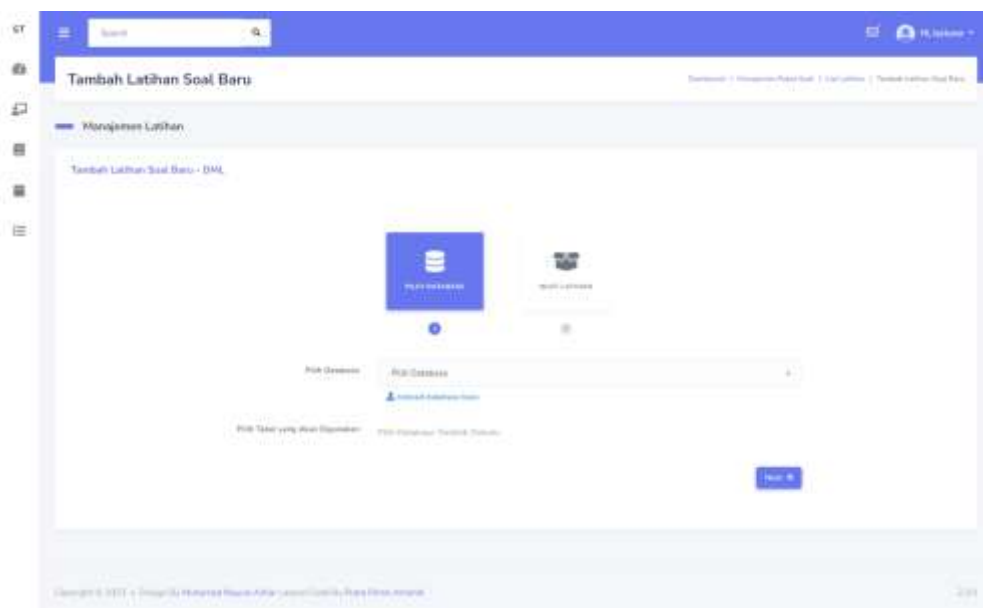

Gambar 2. 41 Tampilan Tambah Latihan Soal

<span id="page-20-0"></span>Dosen dapat memilih *database dynamic* yang sudah ada pada sistem atau dapat mengupload *database* baru.

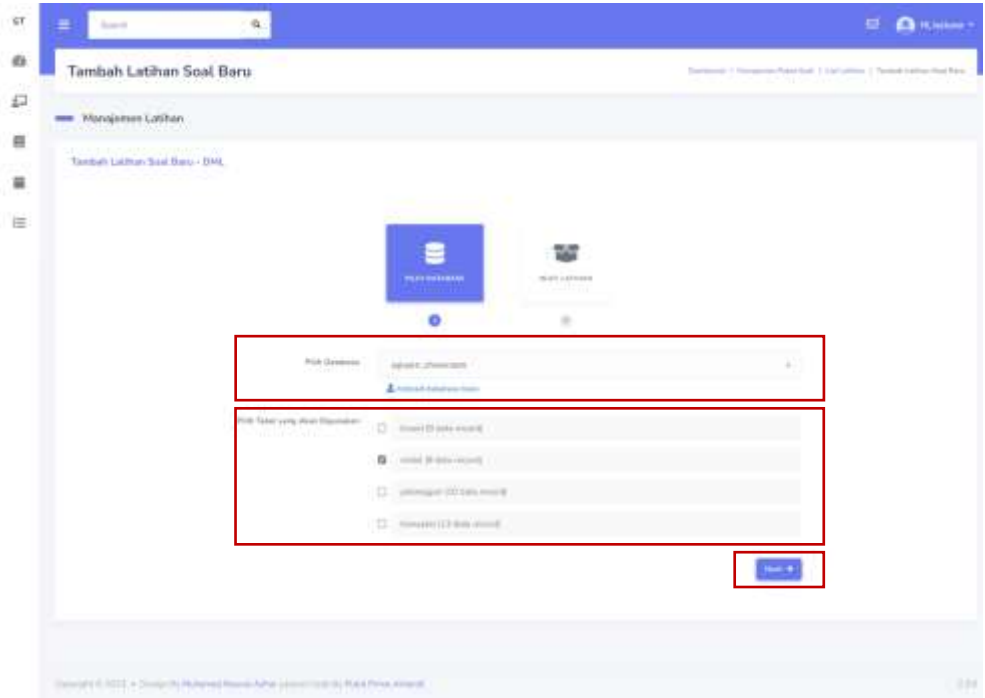

Gambar 2. 42 Tampilan Tambah Latihan Soal 2

<span id="page-20-1"></span>Jika Dosen telah memilih *database* yang ada, maka **"Tabel yang akan digunakan"** akan otomatis ter*update* dan menampilkan tabel pada *database*  yang dipilih. Klik **"Next"** jika sudah mengisi *checkbox.*

10. Pada **Langkah Kedua**, akan tampil *form* **Buat Latihan.** 

|                                | In List commission.<br>$\mathbb{R}$                                                                                                    |       | o                                                                          |              |                      |                                                            |               |                                                                                                    |
|--------------------------------|----------------------------------------------------------------------------------------------------|-------|----------------------------------------------------------------------------|--------------|----------------------|------------------------------------------------------------|---------------|----------------------------------------------------------------------------------------------------|
|                                |                                                                                                    |       |                                                                            |              |                      |                                                            |               |                                                                                                    |
| Tokel Jerry Alsei Stevenskall. | 그 사이에 대한 사이에 대한 사이를 하는 것이 아니라 이 사이에 대한 사이에 대한 사이를 하는 것이다.                                                                                        |       |                                                                            |              |                      |                                                            |               |                                                                                                    |
|                                | 12 warm preside                                                                                                    |       | latest harger                                                              |              |                      | to obtain themest lasten habe deposites of travel          |               |                                                                                                    |
|                                | 2 Salvina News 13 R.W. HT                                                                                                    | THE.  | (114 million)                                                              | <b>TOTAL</b> | Herata Tena          |                                                            | ×             | $\mathcal{I}$                                                                                                    |
|                                | 3 . Trian, Tuper 21-6 Signes 2127                                                                                                    |       | TASE LLFFIRDING                                                            | 2496         | Dorotti Brick        |                                                            | ×             | $\label{eq:3.1} \begin{array}{l} \mathcal{U} \\ \mathcal{U} \end{array}$                                                                                                    |
|                                | \$ TWO codes \$50 to \$50 \$7.00 mpm                                                                                                    |       | ms. hearing                                                                | posts.       | Thomas Belvin        |                                                            |               | $\frac{1}{2} \sum_{i=1}^{n} \frac{1}{2} \sum_{j=1}^{n} \frac{1}{2} \sum_{j=1}^{n} \frac{1}{2} \sum_{j=1}^{n} \frac{1}{2} \sum_{j=1}^{n} \frac{1}{2} \sum_{j=1}^{n} \frac{1}{2} \sum_{j=1}^{n} \frac{1}{2} \sum_{j=1}^{n} \frac{1}{2} \sum_{j=1}^{n} \frac{1}{2} \sum_{j=1}^{n} \frac{1}{2} \sum_{j=1}^{n} \frac{1}{2} \sum_{j=1}^{n} \frac{1}{2} \sum_{j=1}^{n$ |
|                                | 4 Thanks Hallmed (18.1.07)                                                                                                    | HHL.  | TO CERTIFICAL PROD-                                                        |              | Thorony Burelli      |                                                            | ×             | ٠                                                                                                    |
|                                | 2. Stachtered.                                                                                                    | mar.  | <b>DAMAGES IN</b>                                                          |              | Hotels, Balti-       |                                                            | $\sim$        | $10-$                                                                                                    |
|                                | 4 (444) 954                                                                                                    | 3444. | The bindered 1                                                             | 1414         | Harrytti, Betch      |                                                            | ×             | ×                                                                                                    |
|                                | 1. Insurance                                                                                                    | HILL. | <b>COTTESSIE</b>                                                           | 1-AGE        | <b>Ukarami Banda</b> |                                                            | ٠             | $\frac{1}{2} \left( \frac{1}{2} \right) \left( \frac{1}{2} \right)$                                                                                                    |
|                                | 4 2010 210                                                                                                    |       | 2012 Because                                                               | 149          | Doratic Britis       |                                                            | $\frac{1}{2}$ | $N_{11}$                                                                                                    |
| Particular                     | 20. 8. 9. 9. 1000   A . 8. 8. 81. 81.<br>Trailing had dominated below.<br>HART Lang Audit, John Auction FROM Auto 9440 E. Law Auto - Show CART & |       |                                                                            |              | ٠                    | $\mathbf{H} \times \mathbf{H}$<br>$\overline{\phantom{a}}$ | $-40 - 7$     |                                                                                                    |
|                                |                                                                                                    |       |                                                                            |              |                      |                                                            |               |                                                                                                    |
|                                |                                                                                                    |       | SENCT have look to be means FREE to be sent to be a look - for set LIFE 1. |              |                      |                                                            |               |                                                                                                    |

Gambar 2. 43 Tampilan Tambah Latihan Soal 3

<span id="page-21-0"></span>Pada *section* **"***Database* **yang dipilih"** dan **"Tabel yang akan digunakan"**  menampilkan informasi perihal *database* dan tabel **Langkah Pertama.**  *Section* **"Pertanyaan"** berupa perintah soal tentang Kueri SELECT, FROM, WHERE dengan 14 operator kondisi dan perbandingan. Pada *section*  **"Jawaban Benar"**, berisikan kueri asli dari pertanyaan *section* sebelumnya, *button "Execute Query"* berfungsi untuk memeriksa apakah kueri yang diinputkan benar atau tidak. Apabila kueri yang diinputkan tidak sesuai dengan sintaksis SQL maka akan muncul pesan *error* seperti gambar di bawah ini:

<span id="page-21-1"></span>5QLSTATE(42000). Syntax error or acoust violation: 1064 You have an error in your SQL syntax, check the manual that consigninds to your MySQL server version for the right syntax to use near " at line 1 (SQL: SELECT nama, mobil, tahun, transmis) FROM mobil WHERE bahan, bakar = Benser UMIT)

Gambar 2. 44 Pesan Error

Jika jawaban benar, maka akan muncul pesan seperti berikut:

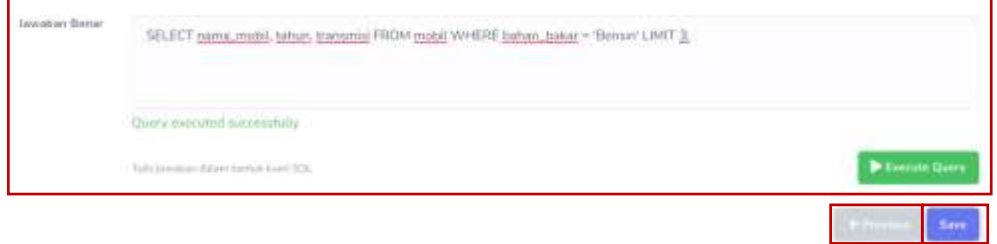

Gambar 2. 45 Pesan Benar ketika membuat Latihan Soal

<span id="page-22-0"></span>Klik **"Save"** untuk menyimpan soal latihan baru dan jika ingin kembali ke langkah pertama maka klik **"Previous".**

11. Latihan Soal yang tersimpan akan ditampilkan pada Halaman List Latihan Paket Soal.

|           | men Mondalesen Lotihan                               |                                                                                                    |                                                     |                                         |
|-----------|------------------------------------------------------|----------------------------------------------------------------------------------------------------|-----------------------------------------------------|-----------------------------------------|
|           | List Latinum Paket Simulani Latinum Soul 922, Salach |                                                                                                    |                                                     | (Wilminstown Sec.)<br><b>The Common</b> |
| a se<br>٠ | <b>CONTRACT</b><br>Dahabar                           | and the state of the state of<br>Personnel.                                                                                                    | and property of the American<br>Tentime riseriestal |                                         |
| 12<br>×   | AND KIMY, AT MAIL JAPANESE                           | Booklay built Holland Lectricalest<br>2012 Toms Jefferse Drivers Johnson and ANN committee CHIS<br>claims a Visualist statistical delayers politiciant and harmoni- | Ningia, OT Mail 2014 12:44                          | A Freehold                              |
| 83        | <b>GENEL ARRAIGHTS</b>                               | Twenty rule del col batterium<br>MART goos: A genc, now, street, and PEST gence WHERE which and to<br>(KETAM) javin, (FEH2 <sup>8</sup> M31).                       | 1 Seeming 2013 Auto 23212-873-7<br>-----------      | Vi France 1                             |
|           | ALBUMO SEAMONG                                       | Facility chief situation licen belief.<br><b>REGISTER CONTRACT</b><br>STEECT races, model, author in excess PRON resear WHERE laster, June - Bussett<br>3398930     | Arrest 101 for \$100 kP all:                        | <b>W. Freeman</b>                       |

Gambar 2. 46 Tampilan Latihan Soal yang sudah dibuat

<span id="page-22-1"></span>Dosen dapat melihat jawaban dari soal yang telah dibuat dengan mengklik *button "Preview"* yang terdapat pada bagian **Action.** Sistem akan menampilkan **Pertanyaan, Tabel** *Resource,* **dan Tabel Jawaban Benar.**

|                                                     | Preview Latihan Soal                                                                                          |                    |                                |                                                                                                    |                                   |        |                                         | Detroit 1 Newman/Martine 1 (of lates) 1 Turner (prinction)<br>- 11 | <b>STAR</b>              |
|-----------------------------------------------------|----------------------------------------------------------------------------------------------------|--------------------|--------------------------------|----------------------------------------------------------------------------------------------------|-----------------------------------|--------|-----------------------------------------|--------------------------------------------------------------------|--------------------------|
|                                                     | me Wongersen Lothan                                                                                           |                    |                                |                                                                                                    |                                   |        |                                         |                                                                    |                          |
| <b>Fastanysan</b>                                   |                                                                                                    |                    |                                |                                                                                                    |                                   |        |                                         |                                                                    |                          |
|                                                     | Building (1944) stimbule lease levels of<br>MASS new red Alley through this lead with the public 1 Seat UNT 3 |                    | <b>RACIO AMERICA</b><br>ma     | <b>CONTRACTOR ANGELES</b>                                                                                                    |                                   |        |                                         |                                                                    |                          |
| Tarad railar                                        |                                                                                                    |                    |                                |                                                                                                    |                                   |        | Tabel towelast fiscus:                  |                                                                    |                          |
| $\sim$                                              | <b>James André</b>                                                                                            | NAME               | Transit                        | tal abiene                                                                                                    | <b>COLLET</b><br><b>Warranton</b> | - 118  | - texts hotel                           | <b>Silver</b>                                                      | 18.50<br>treasured       |
| II.                                                 | <b>Collection Co.</b><br>Steels 1.0 W.<br>背景                                                                  | 3311               | and in<br><b>FLIDWAY</b>       | $\sim$                                                                                                    | Tiberedor                         | 18     | UNITED BY<br>Earlymay Berlin 10.0 YC HT | 2811<br>- 11                                                       | <b>COLLA</b><br>Division |
| ×                                                   | Tast Tayett<br>3 Sprint MT                                                                                    | 2222               | 11110000                       | Louis                                                                                                    | <b>Islamato</b>                   | $\sim$ | Even Years & & Lawrent ET               | 1271                                                               | Denville                 |
| $\mathbb{R}^n$<br>$\qquad \qquad \blacksquare$<br>× | TANABILITY.<br>Britished<br>STR Lewis                                                                         | man.<br><b>COL</b> | <b>TEPPERAL</b><br>w           | 2016<br>4250                                                                                                    | <b>Brendty</b><br>um e            | YB.    | Messages Bank APRITITY Count            | inti.                                                              | Distriction              |
| ×                                                   | Tracket.<br>Runs 4 TT.<br>[0,0.1]                                                                             | TTT:               | TH HOMES                       | 3486                                                                                                    | Thomas is                         | ×      |                                         |                                                                    |                          |
| ×                                                   | <b>Stripes</b><br>imstake.<br>a ma                                                                            | 加生                 | <b>CONTRACTOR</b><br>Listensi. | $\frac{1}{2} \sum_{i=1}^{n} \frac{1}{2} \sum_{i=1}^{n} \frac{1}{2} \sum_{i=1}^{n} \frac{1}{2} \sum_{i=1}^{n} \frac{1}{2} \sum_{i=1}^{n} \frac{1}{2} \sum_{i=1}^{n} \frac{1}{2} \sum_{i=1}^{n} \frac{1}{2} \sum_{i=1}^{n} \frac{1}{2} \sum_{i=1}^{n} \frac{1}{2} \sum_{i=1}^{n} \frac{1}{2} \sum_{i=1}^{n} \frac{1}{2} \sum_{i=1}^{n} \frac{1}{2} \sum_{i=1}^{n$<br>men, | 11,000,000<br>Thomas              | 13     |                                         |                                                                    |                          |
| i gi                                                | <b>Following</b>                                                                                              | 3311               | <b>INTERNATIONAL</b>           | 7776                                                                                                    | Tiberedor                         | 33     |                                         |                                                                    |                          |
| ×                                                   | Sold.<br><b>Solder</b>                                                                                        | 1219               | 317 Million                    | 1451                                                                                                    | 18-main                           | œ      |                                         |                                                                    |                          |
| $\alpha$                                            | <b>Januar 13,00</b>                                                                                           | 加定                 | <b>HOLTERS</b>                 | 1,481                                                                                                    | <b>COLLANS</b><br>Elements:       |        |                                         |                                                                    |                          |
| $-100$                                              |                                                                                                    |                    |                                |                                                                                                    |                                   | ٠      |                                         |                                                                    |                          |

Gambar 2. 47 *Preview* Latihan Soal

<span id="page-23-0"></span>12. Apabila ingin mencari latihan soal, Dosen dapat menggunakan fitur **"Cari Latihan"** dan memasukkan *keyword* nama *database* latihan soal.

| List Latitus Palus Simulari Latitus Soil SQL Situs |  |
|----------------------------------------------------|--|
| Early Bower                                        |  |
| and control of                                     |  |
|                                                    |  |

Gambar 2. 48 Tampilan Fitur *Search* Latihan Soal

<span id="page-23-1"></span>Inputkan nama *database* yang ingin dicari lalu klik *button "Submit",* apabila ingin menghapus *keyword* klik *"Reset".*

13. Untuk mengubah soal, Dosen dapat memilih *button* **"Edit"** pada bagian *Action.* Dosen akan diarahkan ke *form "***Edit Latihan Soal".**

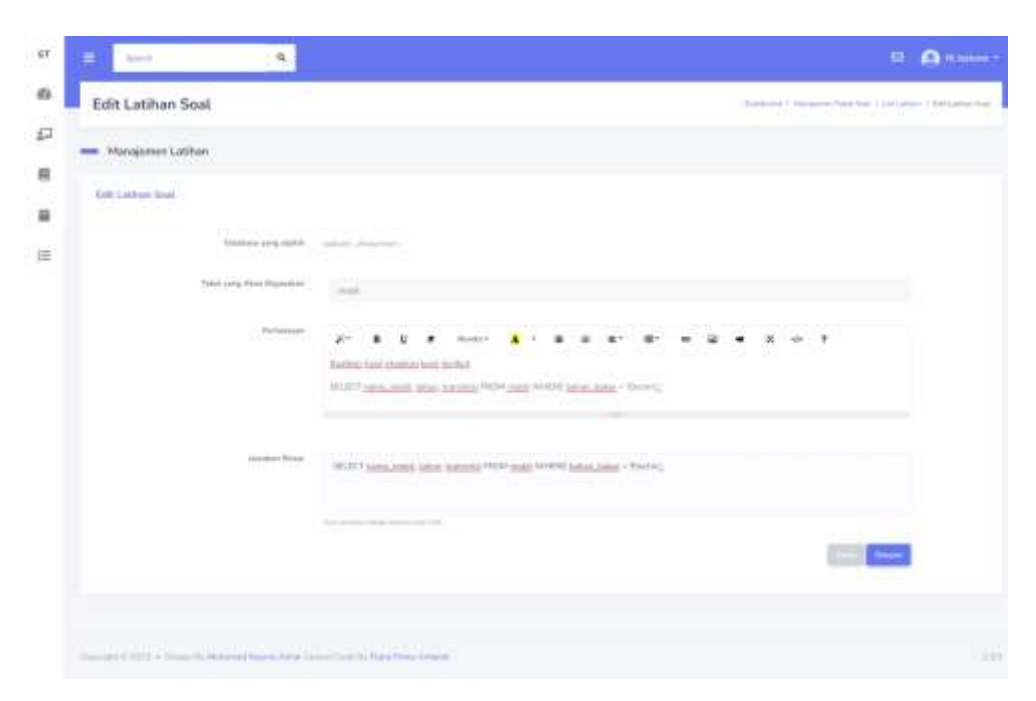

Gambar 2. 49 Tampilan Fitur Edit Latihan Soal

<span id="page-24-0"></span>Dosen dapat menginputkan data yang akan diubah dan klik *button* **"Simpan"**  untuk menyimpan perubahan Latihan Soal atau **"Batal"** jika tidak ingin memperbaharui Latihan Soal.

14. Untuk menghapus Latihan Soal pada Paket Soal, Dosen dapat menggunakan fitur *"Delete".*

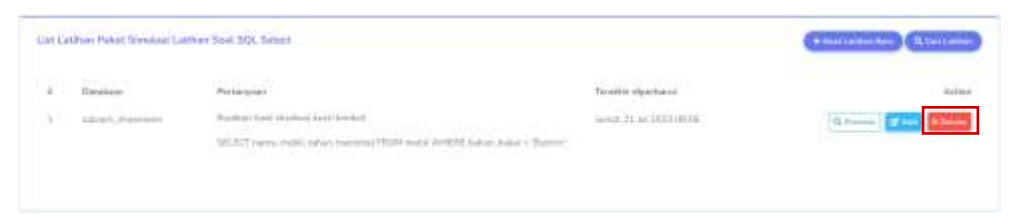

Gambar 2. 50 Tampilan Fitur *Delete* Latihan Soal

<span id="page-24-1"></span>Kemudian akan muncul modal beserta konfirmasi apakah ingin menghapus, tekan *button* **"YA"** untuk menghapus Latihan Soal atau tekan *button* **"Batal"**  jika tidak ingin menghapus Latihan Soal.

<span id="page-24-2"></span>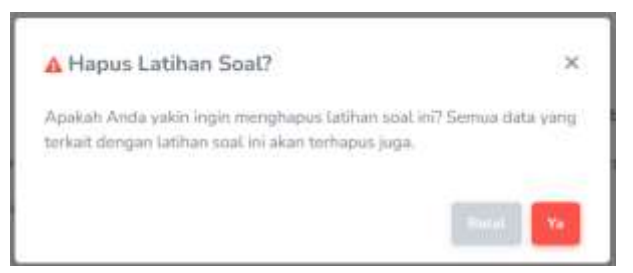

Gambar 2. 51 Modal *Delete* Latihan Soal

## **2.1.3 Manajemen Jadwal**

Dengan menggunakan fitur ini, dosen dapat mengatur dan mengelola jadwal yang akan dijadwalkan dalam latihan dengan melihat, menambahkan, mengubah, menghapus, dan mencari data jadwal.

1. Dalam menu *role* Dosen, klik fitur **"Manajemen Jadwal"** lalu pilih fitur **"Data Jadwal"**.

| $_{\rm{res}}$<br><b>Service</b>                                                | ٠<br>Terranti                         | $\Omega_{\rm i}$                                                         |                                         |                                                        | <b>M. Artistant</b>                   |
|--------------------------------------------------------------------------------|---------------------------------------|--------------------------------------------------------------------------|-----------------------------------------|--------------------------------------------------------|---------------------------------------|
| $\sim$<br>B.<br>Carl Grand<br>ö<br>Harisman Adults<br>$\sim$                   | Table<br>982                          |                                                                          |                                         |                                                        | Sealthcard, 1. Europeanorm 1. Talkin, |
| W. Distances Parel Strict<br><b>B</b> - Warranther Holland - P<br><b>SANAK</b> | The Querra                            | <b>CONTRACTOR AND RESIDENTS</b><br>later driver message by stresses (1). |                                         |                                                        |                                       |
| If . waivings.<br>$\rightarrow$                                                | Analysis from of<br><b>STATISTICS</b> |                                                                          |                                         | Chairm Farm Contra                                     |                                       |
|                                                                                | 146.7<br>a.                           | <b>Station</b><br><b>START TAX</b>                                       | <b><i><u>Route of</u></i></b>           | Total of demision Tokenk<br>and all the company of the |                                       |
|                                                                                | 18                                    | $-$ Theoret 1 $-$                                                        | $^{16}$                                 |                                                        |                                       |
|                                                                                | OB.<br>v.                             | Chapter 1<br><b>COMER</b>                                                | $\left\vert \cdot \right\rangle$        |                                                        |                                       |
|                                                                                | - 1                                   | Stand L.                                                                 | B                                       |                                                        |                                       |
|                                                                                | l.<br>n.                              | franchi di<br>ومحترض                                                     | 뿠                                       |                                                        |                                       |
|                                                                                | - 1                                   | South 1                                                                  | $\left\vert \pm\right\rangle$<br>$\sim$ |                                                        |                                       |
|                                                                                | $\alpha$                              | free (1)<br><b>ASSIST</b>                                                | $\sim$                                  |                                                        |                                       |
|                                                                                | -1                                    | - Squak F<br><b>Common</b>                                               | ä<br>$\sim$                             |                                                        |                                       |

Gambar 2. 52 Pilihan Menu Manajemen Jadwal

<span id="page-25-0"></span>2. Setelah memilih fitur "**Data Jadwal"** akan tampil halaman Manajemen Jadwal. Pada halaman utama Manajemen Jadwal terdapat *List* Jadwal yang menampilkan Jadwal terdaftar, fitur Tambah Jadwal, Cari Jadwal, Edit Data Jadwal, Lihat Kelas dan Hapus Jadwal.

| Ξ                                                                                              | $\alpha$<br>haist.                                                    |                                                   |                                                                     |                                                           |                                                                            |                          | <b>Collection</b>                              |
|------------------------------------------------------------------------------------------------|-----------------------------------------------------------------------|---------------------------------------------------|---------------------------------------------------------------------|-----------------------------------------------------------|----------------------------------------------------------------------------|--------------------------|------------------------------------------------|
|                                                                                                | Manajemen Jadwal                                                      |                                                   |                                                                     |                                                           |                                                                            |                          | Thompson (APartl.) Taylorization<br>me service |
|                                                                                                | <b>REE</b> Management Jadiscal.                                       |                                                   |                                                                     |                                                           |                                                                            |                          |                                                |
| List ladwin                                                                                    | - ISBN 978-88                                                         |                                                   |                                                                     |                                                           |                                                                            |                          | <b>Grant</b> Service                           |
| <b>SANTA</b>                                                                                   | <b>TITE</b>                                                           | <b>College College</b>                            | -------                                                             | all product to send                                       | <b>Contract Contract</b>                                                   | <b>Contract Contract</b> |                                                |
| $\frac{1}{2} \left( \frac{1}{2} \right) \left( \frac{1}{2} \right) \left( \frac{1}{2} \right)$ | <b>NAME</b><br><b>Harry</b>                                           | Time                                              | Watts-                                                              | Atuma Paket:                                              | There:                                                                     | <b>Statistics</b>        | School:                                        |
| ×                                                                                              | <b>CONTRACTOR</b><br>Littleen B.D. Sakart Gastro                      | <b>VIRE</b><br>Linker.                            | ind. 17 a.a. 2013 12100 144m, 2-F<br>Ad ITELIATE                    | a reflicit<br>Denver Labinsed Services<br><b>Separate</b> | <b>Richard Millers</b><br><b>Cities follow</b><br><b>Contract Contract</b> |                          | grand Street                                   |
| ×                                                                                              | <b>SO ESSAGARE</b><br>Daves BGI, Smint Daves<br><b>WENNY RYBE</b>     | <b>STATISTICS</b><br>1.emmon<br><b>A Contract</b> | Wats, 23 Jul, 2023 13: 13: 3 Jun, 31<br>autobackdata<br>wan masukut | Darry Labiton Tack Kism<br>definition of the control      | Elisabeth                                                                  | <b>State State</b>       | orage young                                    |
| $\sim$                                                                                         | <b>Blood Bolivie ROL Rumano</b><br>Control Financial Chevrolet        | Linkedo                                           | from 26 Just 2010 (1210) 1 Inc. 20.<br>AA38311400                   | Neiselan Latched Small 2016<br>Application                | <b>ASSAULT</b><br><b>Chamber</b><br>y -                                    |                          | <b>IF ITE MINING</b>                           |
| $\frac{1}{2}$                                                                                  | Dent-Schop Will-School's<br><b>Concert Programme</b>                  | <b>Contract</b><br><b>Latitude</b>                | Sec. 26 p.p. 2022 Litcher-Ave.<br>21 as 2123 (201)                  | Severage Labbay South 828.<br>Suitaure : 1111             | <b>District Voters</b><br>De estatunidades                                 |                          | <b>SERVE MINNE</b>                             |
| $\mathbb{R}^n$                                                                                 | Tox lives Larrer five OD.<br>2002/03/11 00:24 to 20                   | Lacinos                                           | Ten #114.2022 0000 - Sec 11<br>ing treat home                       | London DDL Comp.                                          | <b>BACK LINE</b><br><b>CO</b> small listen-                                |                          | <b>OF RINK &amp; OK SAMPLE</b>                 |
| 1.75<br>$\alpha$                                                                               | Ellen Rokers, W21 1978.<br>the company's with the company's company's | GOLD Com<br>Linker<br>Vire si                     | Roke J.E. nart 2012 (1819) - Juan.<br>22 Sec 2023 World - Con-      | <b>EXISTENT ANNA COMPANY</b><br>Lasker Otle Grein         | 54.4<br><b>CT</b> plans business<br><b>COVERTS</b>                         |                          | <b>OFFICE INTERNATIONAL</b>                    |
| 31.                                                                                            | Eleven Doloring EEEE Crafty (east Arkthua) of                         | Latitude:                                         | ine, Miles Hills Ltd. Fm.<br>TEAM 2021 6 6 8 1                      | Termine Griend DVD                                        | Ancoura<br><b>Diam'run</b>                                                 |                          | Wilman                                         |

<span id="page-25-1"></span>Gambar 2. 53 Tampilan Manajemen Jadwal

3. Untuk menambahkan Jadwal, klik *button* **"Tambah Jadwal".** Setelah itu akan tampil modal yang mengharuskan Dosen menginputkan informasi Jadwal seperti pada gambar di bawah ini:

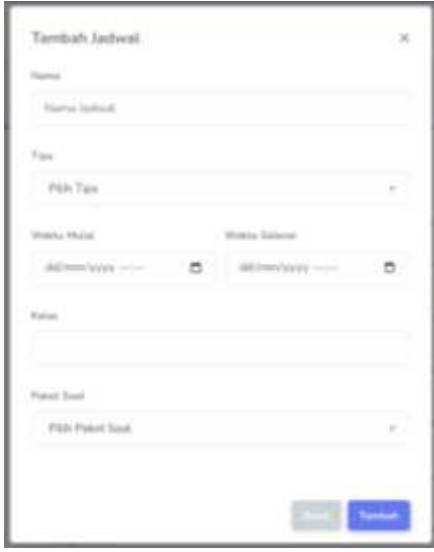

Gambar 2. 54 Modal Tambah Jadwal

<span id="page-26-0"></span>*Input* Nama Jadwal dan Tipe untuk menambahkan Data Jadwal. *Section* Tipe Jadwal menggunakan *Multiple Choice*, pilih **"Latihan".** 

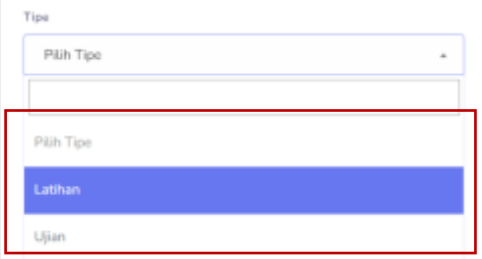

Gambar 2. 55 *Dropdown* Tipe

<span id="page-26-1"></span>Setelah itu menginputkan data waktu mulai dan selesai. *Section* Waktu Mulai dan Selesai menggunakan *Time and Date*. Pilih tanggal dan pukul yang ingin dijadwalkan.

| dd/mm/yyyy -- :-- |             |  |                               |  | o  |         | dd/mm/yyyy ----    |       |    |
|-------------------|-------------|--|-------------------------------|--|----|---------|--------------------|-------|----|
|                   | July 2023 v |  |                               |  | 个玉 |         | 09                 | 53    |    |
|                   |             |  | Su Mo Tu We Th Fr Sa          |  |    |         | $-10$              | $-54$ |    |
|                   |             |  | 25 26 27 28 29 30             |  |    | $-1$    | $\uparrow\uparrow$ | 55    |    |
|                   |             |  | 2 3 4 5 6 7                   |  |    |         |                    |       |    |
|                   |             |  | 9 10 11 12 13 14 15           |  |    |         | 12.                | 56    |    |
|                   |             |  | 15 17 18 19 20 21             |  |    | $^{22}$ | 13                 | 57    | Ū. |
|                   |             |  | 23 24 25 26 27 26             |  |    | $-29$   | $-14$              | -58   |    |
|                   |             |  | $30$ $31$ $1$ $2$ $3$ $4$ $5$ |  |    |         | 15                 | -59   |    |

Gambar 2. 56 Pilih Waktu Jadwal

<span id="page-27-0"></span>Selanjutnya memasukkan data kelas. *Section* Kelas menggunakan *multiple choice,* pilih kelas yang akan dijadwalkan.

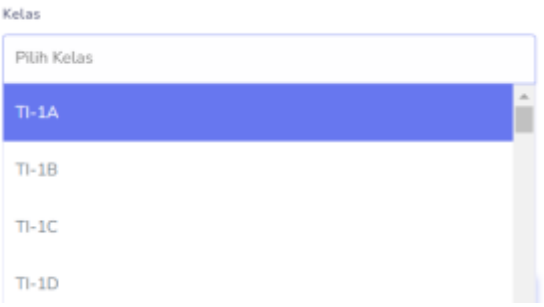

Gambar 2. 57 Pilih Kelas Jadwal

<span id="page-27-1"></span>Terakhir memasukkan data Paket Soal yang akan diujikan pada jadwal. *Section* Pilih Paket Soal menggunakan *multiple choice*, pilih Paket sesuai dengan topik yang akan diujikan.

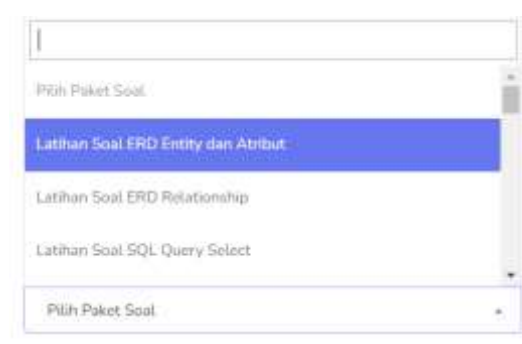

Gambar 2. 58 Pilih Paket Soal untuk Jadwal

<span id="page-27-2"></span>Apabila data telah diinputkan, klik *button* **"Tambah"** atau *button* **"Batal"**  jika ingin membatalkan penambahan Data Jadwal. Berikut adalah tampilan modal dan pesan ketika data berhasil ditambahkan:

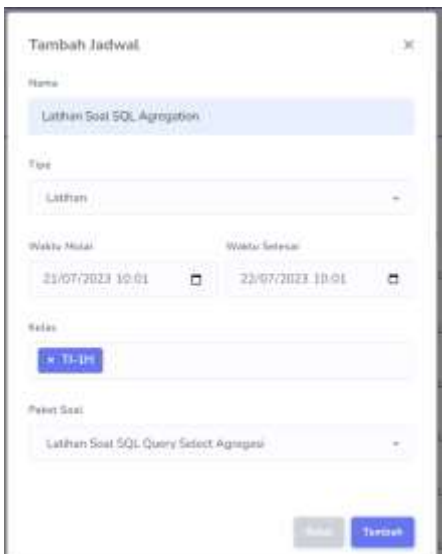

<span id="page-28-0"></span>Gambar 2. 59 Modal Tambah Jadwal setelah Input Data

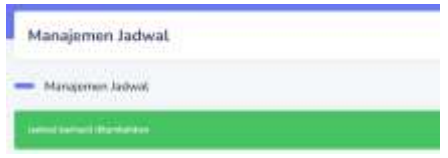

Gambar 2. 60 Pesan Tambah Jadwal berhasil

<span id="page-28-1"></span>4. Untuk mencari Jadwal, klik fitur **"Cari Jadwal"** dan akan muncul *section*  untuk mencari Jadwal dengan *keyword* **"Nama Jadwal"**. Inputkan nama Jadwal yang ingin dicari lalu klik *button "Submit",* apabila ingin menghapus *keyword* klik *"Reset".*

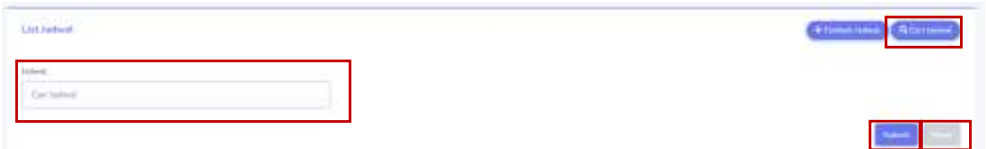

Gambar 2. 61 Tampilan Fitur *Search* Tambah Jadwal

<span id="page-28-2"></span>5. Untuk mengubah data Jadwal, klik *button* **"Edit".**

| $\alpha$ |                                                      |                      |                                                                                      |                              |                     |  |
|----------|------------------------------------------------------|----------------------|--------------------------------------------------------------------------------------|------------------------------|---------------------|--|
|          | Latcher IIII, Robert Deer                            | Lifetim              | (eg) 27 (ust attributed) 1.000 (s) (a)<br>Web 2011 14 Div                            | Fash Boyd, Rowell            |                     |  |
|          | itera S.E. Sonot Darra<br>a more than the company of | しおあが<br>a starte i l | Fort, 13 to 2022 2013 - Feet, 31<br>THE PERSON NAMED IN COLUMN TWO IS NOT THE OWNER. | Glassic Latitude Goal Faster | <b>Global Artes</b> |  |

Gambar 2. 62 Tampilan Fitur Edit Tambah Jadwal

<span id="page-28-3"></span>*Input*kan data yang ingin diubah. Jika data perubahan telah sesuai, klik *button "Submit",* apabila ingin membatalkan perubahan data Paket Soal klik **"Batal".**

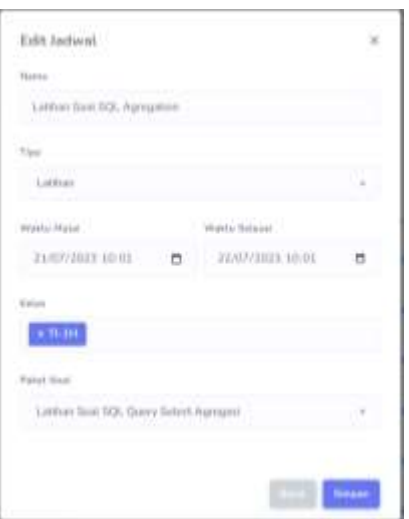

Gambar 2. 63 Modal Edit Jadwal

<span id="page-29-0"></span>Berikut adalah tampilan pesan ketika data Jadwal berhasil diubah:

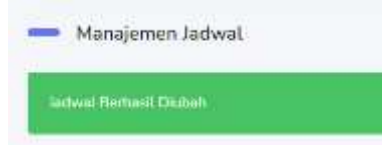

Gambar 2. 64 Pesan Edit Jadwal berhasil

<span id="page-29-1"></span>6. Untuk menghapus data Jadwal maka klik *button "Delete".*

| 2.7     | <b>THE SEAT</b>                                                               | <b>ACTIVITY AND</b> | THE R. P. LEWIS                                                                 | CONTRACTOR IN THE REAL PROPERTY    | <b>CONTRACTOR</b><br><b>RAAJAH</b><br><b>State of Contract Contract</b> | ---             |
|---------|-------------------------------------------------------------------------------|---------------------|---------------------------------------------------------------------------------|------------------------------------|-------------------------------------------------------------------------|-----------------|
| China C | The criticism concentration<br>DA - METRIA NEW PARTIES                        | <b>ALCOHOL:</b>     | 96.17 kp 2019 32 01<br>$-164, 37 \, \text{Jup} \, 310\%$<br><b>LEBE</b> CONTROL | Black for a profit contact         | Biss<br>New                                                             |                 |
|         | a material and a country of the company of the<br><b>With a final control</b> | <b>Contractor</b>   | a character and control of the<br>Paris, LA Jul, 1912 9 2013 F.                 | Napol Raisert<br><b>CONTRACTOR</b> | Bine<br><b>Baker</b>                                                    | <b>Richmond</b> |

Gambar 2. 65 Tampilan Fitur *Delete* Tambah Jadwal

<span id="page-29-2"></span>Kemudian akan muncul modal beserta konfirmasi apakah ingin menghapus, tekan *button* **"YA"** untuk menghapus Jadwal atau tekan *button* **"Batal"** jika tidak ingin menghapus Paket Soal.

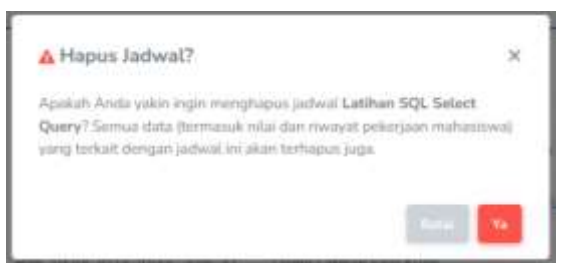

Gambar 2. 66 Modal Hapus Jadwal

<span id="page-29-3"></span>Berikut adalah tampilan pesan ketika data Jadwal berhasil dihapus:

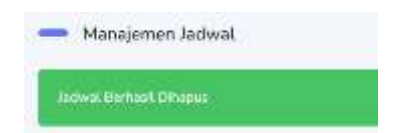

Gambar 2. 67 Pesan Hapus Jadwal berhasil

# <span id="page-30-0"></span>**2.1.4 Daftar Nilai Mahasiswa**

Dengan menggunakan fitur ini, dosen dapat mengatur dan melihat nilai dari latihan yang sudah dikerjakan oleh tiap kelas dengan detail nama mahasiswa.

1. Dalam menu *role* Dosen, klik fitur **"Nilai Mahasiswa"** lalu pilih fitur **"Data Nilai"**.

| $\frac{1}{2} \int_{0}^{2\pi} \frac{dx}{2} \, dx = \frac{1}{2} \int_{0}^{2\pi} \frac{dx}{2} \, dx$ | $\equiv$<br><b>Scientist Committee</b> | $\alpha$                                       |                             |                              | <b>B. Allied</b> |
|---------------------------------------------------------------------------------------------------|----------------------------------------|------------------------------------------------|-----------------------------|------------------------------|------------------|
| $\ddot{\phantom{1}}$<br>Hattismed<br>$1.01 -$<br>-10<br>森<br>Wangeral Aires                       | Table                                  |                                                |                             | Salimon Cheesea Child        |                  |
| Perspective Panel State R<br>$\mathbf{u}$<br>남고 머리 그<br>- 1<br>M. Handersrittsmall<br>- 1         | The Queen<br><b>FRANCIS</b>            |                                                |                             |                              |                  |
| $\mathbb{Z}$ - He is Nationally<br>$\sim$                                                         |                                        | Smoot injuries that equip bull setters at 4 3, |                             |                              |                  |
| done many                                                                                         | Australia Social<br><b>TERRITORY</b>   |                                                |                             | <b>Chinese Smart Common</b>  |                  |
|                                                                                                   | 18.7<br>胀                              | Hane<br>Turret )                               | <b>CONTRACT</b><br>Parties. | Take of Installation Council |                  |
|                                                                                                   | ŗ.                                     |                                                | $\langle n \rangle$         |                              |                  |
|                                                                                                   |                                        | ---<br>Savi?                                   | <b>OF</b>                   |                              |                  |
|                                                                                                   | Юn<br>W.                               | $A = 3.11 - 1$<br>Small 1                      | ×<br>12                     |                              |                  |
|                                                                                                   | $\sim$                                 | $T = 14$<br>e shuara                           | œ                           |                              |                  |
|                                                                                                   | ×<br>$\sim$                            | Topach II.                                     | w<br>in.                    |                              |                  |
|                                                                                                   | $\sim$                                 | Service.                                       | $\sim$                      |                              |                  |
|                                                                                                   | o.<br>×.                               | 1,558<br>Smell 3.                              | $\omega$                    |                              |                  |
|                                                                                                   | w<br>×                                 | 59 O.C<br><b>Sankill</b>                       | 1.148                       |                              |                  |

Gambar 2. 68 Pilihan Menu Nilai

<span id="page-30-1"></span>2. Setelah memilih fitur "**Data Nilai"** akan tampil halaman Daftar Nilai dari jadwal. Pada halaman tersebut terdapat *List* Jadwal yang menampilkan detail kelas, tipe, waktu mulai-selesai, status, prosentase pengerjaan dan nilai.

| ۰<br><b>Start College</b>                                                                                                    | $\mathbf{u}_i$ |                                      |                                            |                                                        |                   |                                                                    | <b>GLO MARKET</b>                                |
|----------------------------------------------------------------------------------------------------|----------------|--------------------------------------|--------------------------------------------|--------------------------------------------------------|-------------------|--------------------------------------------------------------------|--------------------------------------------------|
| Daftar Nilai                                                                                                    |                |                                      |                                            |                                                        |                   |                                                                    | <b>International Controller</b>                  |
| $=$ Outler Nike                                                                                                    |                |                                      |                                            |                                                        |                   |                                                                    |                                                  |
| <b>Startup Wilds and Judged</b>                                                                                                 |                |                                      |                                            |                                                        |                   |                                                                    | Brenn                                            |
| <b>Florida (All'Artis)</b><br><b>CONTRACTOR</b>                                                                                 | <b>Simula</b>  |                                      | Tim<br>lues.                               | Wells<br>MOL.                                          | <b>SECRAT</b>     | <b>Margolaton</b>                                                  | <b>Nilla</b>                                     |
| Lanking ATE, Artest States                                                                                                    |                |                                      | Listen of                                  | IT as 1011, 1318<br>IT As (\$11118)                    | سمعت              | 62714 million (27%)                                                | <b>Business</b>                                  |
| Twen \$15, \$16:4 (Oar)<br>a shekara ta 1970 a 1971                                                                             |                |                                      | <b>Latitude</b>                            | 进与调查管理。<br><b>ELIALISTICS</b>                          |                   | 213 M Marketin 222 2179 L                                          | <b>William Wind</b>                              |
| 18 Three Bring Stills Farmers                                                                                                   | $+1$           | $19 + 64$                            | <b>Substitute</b><br><b>School Control</b> | DOM: MILLION<br>T6167810-1400<br>uusta 1970            | <b>COLLECTION</b> | <b>Basic Street, Square Street Street</b><br>ZD HARLOWING IS BRIDE | <b>CALL STATE OF THE REAL</b><br><b>Richards</b> |
| <b>Call Banchines Mil Schools</b>                                                                                               | $\tau$         | <b>CONTRACTOR</b><br>$(3.41 - (3.4)$ | <b>TERMINA</b><br>Latinude                 | <b>CONTRACTOR</b><br>H in Hill in the<br>TLAC281319198 | ╾                 | STEEL GROUNDS<br><b><i>CONTRACT OF A CONTRACT</i></b>              | <b>Contract Contract</b><br>SLOW NO.             |
| <b>STORY OF</b><br><b>Contract Contract Contract</b><br>5 / The Deer Lamp Hall Hy-<br>the company of the company of the company |                |                                      | to all the                                 | GLASSIFICATION<br>Link produced.                       | ≕                 | and a series of the contract of the con-<br>2014 Hallmarken (2014) | a ya Kingi<br><b>William Street</b>              |
| 1. 4. 1. There from a fill 1911.                                                                                                |                |                                      | 1 percent                                  | ILDs 3CIT 1010<br>14 has \$113 month.                  | œ                 | @coldardo@domestylaherita.com/server<br><b>ESSAGERATO CHA</b>      | <b>Contractor</b><br><b>Wind-Mar</b>             |

<span id="page-30-2"></span>Gambar 2. 69 Tampilan Fitur pada Menu Nilai

Untuk melihat nilai tiap mahasiswa, klik tombol **"Lihat Nilai"** pada kolom Nilai. Setelah itu akan muncul halaman detail nilai tiap kelas yang berisi daftar mahasiswanya.

| Tue.<br>Nama Policii:<br>Webts:<br>Status |                                                           | <b>COLLEGE</b><br>Latitute<br>Gerra Letthan Soul Harri Select :<br>29 to 2013 2023 - 31 hr 2023 2023<br><b>Contract Constitution</b> |                                                    |      |
|-------------------------------------------|-----------------------------------------------------------|----------------------------------------------------------------------------------------------------|----------------------------------------------------|------|
| <b>News York</b>                          |                                                           |                                                                                                    |                                                    |      |
| ×                                         | <b>hand</b>                                               | <b>Name</b>                                                                                                    | Nissa                                              | Wast |
| U,                                        | 13 km2 models<br><b>LISTUATIONS</b>                       | Pergeut Salu                                                                                                    | <b>ITCART CALL IN BAR SHOW</b><br>Below Mangolaker |      |
| m.<br>X.                                  | <b>MUSIC</b><br>1902720128                                | 1999 Million<br>Firmul Due                                                                                                    | <b>Services</b><br>Basien Mongettaken<br>1011911.  |      |
| $\sim$<br>r<br>e e                        | <b>RELEASE</b><br><b>SESTANIA</b><br><u> Digital Mari</u> | CONTRACTOR<br>Weiss Williams<br>sta anno 19                                                                                          | n =<br><b>JUE</b><br>血压                            |      |
|                                           | Tetal Mahmiyee                                            |                                                                                                    | 悲                                                  |      |
|                                           | Hengelines :                                              |                                                                                                    | 1188.3396                                          |      |
|                                           | Salute Mergersskan                                        |                                                                                                    | 2 (86.67%)                                         |      |
|                                           | Wal Tertingar                                             |                                                                                                    | 100                                                |      |
|                                           | Nikai Saromdati                                           |                                                                                                    | inc                                                |      |
| <b>CONTRACTOR</b><br>Hata-cata            |                                                           |                                                                                                    | 22.263<br>$100 -$                                  |      |

Gambar 2. 70 Tampilan Fitur Lihat Nilai

<span id="page-31-0"></span>Setelah itu, untuk melihat detail jawaban tiap soal pada jawaban mahasiswa, klik tombol **"Review"**. Kemudian muncul daftar log seperti dibawah ini.

| Dafter Leg-  |                                                                                                    |                            |                                 |
|--------------|----------------------------------------------------------------------------------------------------|----------------------------|---------------------------------|
|              | 340 Seat                                                                                                    | <b>LEASURER</b><br>Mistass | 4122-10<br>Kits alliance        |
| Ŧ            | question and research and investment SARCT cares, journal, that FROM probably SARE runs lap 20 years for started by                                                                   | Americans.                 | <b>AMER</b>                     |
| Ξ            | cprillation next academic primarise op-sprints ET ment predatories (FIGM prodatories Spr 20 stars down stars                                                                          | 1,2223<br>iceret.          | <b>Contract St. 30</b><br>AMER- |
| $\mathbb{R}$ | confluction has internal least lanks car-go-SCRPT at your lance arthurses are confluence at policies PROM teacher WIRES at your<br>Shi- EARD of an execut historically                | attorney auto-             |                                 |
| ×            | contemporary ARISIN and Autority and AUCT of Least have perhapsed and presumptions of the Chinese California and ARISIN at all a<br><b>RES 4 MAD (E antAugust Rate)</b> Exter-        | <b>ASSISTED</b>            |                                 |
| $\equiv$     | 421-Bastharmed eksekari konfliktivkur 18-452/STLECT of Jaar: hans anthursel Jerry and hansel at Jelectrich FDOM nummar WHEE at June<br>All to Fred Homes in CAA & dis-                | intent                     | A Michigan                      |
| $\alpha$     | (in that tax has lateral investigation to decision problem TITLE, PUBCOHER, YEAR PROVIDED WHERE the said PUBLISHER in Value on ANTI<br><b>ISARIAHUA/VOT BETWEEN JOIZ-AND 2015-Au-</b> | 1444444                    |                                 |

Gambar 2. 71 *Review* Nilai

## <span id="page-31-1"></span>**2.2.** *Role* **Mahasiswa**

Setelah *login* sebagai Mahasiswa, ada beberapa fitur yang dimiliki *role*  Mahasiswa yaitu melihat data jadwal, mengerjakan latihan soal, dan melihat nilai. Berikut adalah rincian yang dapat dilakukan *role* Mahasiswa:

## **2.2.1 Melihat Data Jadwal**

Mahasiswa dapat melihat daftar jadwal yang dijadwalkan oleh dosen berdasarkan kelas mahasiswa tersebut.

## **2.2.2 Mengerjakan Latihan Soal**

| SQLearn ---      |                                                          |                          |                                                                              |                                |             | <b>Са</b> не видь относмичанноме- |  |  |
|------------------|----------------------------------------------------------|--------------------------|------------------------------------------------------------------------------|--------------------------------|-------------|-----------------------------------|--|--|
| Beranda          |                                                          |                          |                                                                              |                                |             |                                   |  |  |
|                  | - Salarut sans NABLA SENA WARRINGTIAS                    |                          |                                                                              |                                |             |                                   |  |  |
| <b>CALL LIFE</b> | <b>Indical Latitude</b>                                  |                          |                                                                              |                                |             |                                   |  |  |
|                  | Harry below)                                             | Tan.                     | <b>That's</b>                                                                | <b>Transport</b>               | <b>HALL</b> | <b>Hilling</b>                    |  |  |
|                  | Latinee 226 Scarce Assessors                             | <b>STATISTICS</b>        | When Taylo 3d went relatedy testillity.                                      | --                             | ,,,,,       |                                   |  |  |
|                  | Here may it it has ser-                                  | Lateral.                 | House (211) 2312 11 can must all to-                                         | $\blacktriangleright$          |             |                                   |  |  |
|                  | men lines for the                                        | <b>Lating</b>            | 11 and 2011 \$512 - 10 cm 212118 ft.                                         | œ                              |             | $\lambda$                         |  |  |
| ٠                | Torre Dierro (1974-1985) and Company                     | <b>Continued</b>         | Home 2011 (118) - Room 2121 (118)                                            | i<br>Prima p                   |             | ٠                                 |  |  |
| ٠                | Same How of Rid Chinese And Things and                   | <b>Latination</b>        | (Transl 2021) 2014 - 27 cm 2021 22:01                                        | O                              |             | $\frac{1}{2}$                     |  |  |
| ٠                | Intelligence Parks                                       | Lyman .                  | 25 and 2821 9018 - 27 and 2121 0040                                          | <b>Comman</b>                  |             | ٠                                 |  |  |
| ٠                | <b>CONTRACTOR</b><br>Seems Science Old Suite And Arms Av | <b>ANTICA</b><br>Sales C | 25 and 2013 12:00 - 25 cms 2120 (\$150)                                      | $\equiv$                       |             | ×                                 |  |  |
| ٠                | and the character is a statement<br>Darris Gueria Nature | Latinum 1                | 25mm 3411-1400. 30 mm 2021.0400                                              | œ                              |             | -<br>C 8                          |  |  |
| ٠                | To although the day To Dr., Projet against               | Little of                | 221mm 0011.12.00 / 28 (100 0011.12.00)<br>THE R. P. LEWIS CO., LANSING MICH. | $\qquad \qquad \longleftarrow$ |             | n s                               |  |  |
| $\sim$           | Latine Staff Edit Monitoring                             | <b>SARATA</b>            | Scansini Link-News 2012240                                                   | GD                             |             |                                   |  |  |
|                  | <b>Data email &amp; Ford Assettl</b>                     |                          | $3 - 1 - 1 - 1$                                                              |                                |             |                                   |  |  |

Gambar 2. 72 Tampilan Jadwal

<span id="page-32-0"></span>Mahasiswa dapat mengerjakan latihan soal dengan memilih jadwal yang tersedia dan berstatus **"Sedang berjalan"** atau **"Kerjakan"** seperti pada gambar. Langkah-langkah pengerjaannya sebagai berikut:

1. Ketika seorang mahasiswa memilih opsi **"Kerjakan"** pada menu, maka akan muncul informasi mengenai paket soal seperti yang terlihat pada gambar di bawah ini:

| <b>SQLearn</b><br><b>Buyer</b>         |                                                                                                    | <b>CE HUNGALA STRA WARRANTIVE</b> |
|----------------------------------------|----------------------------------------------------------------------------------------------------|-----------------------------------|
| Mutai Latihan                          |                                                                                                    | Incision, Chicaraginae            |
| Mulai Latihan                          |                                                                                                    |                                   |
| <b>PRESERVED</b><br><b>MAIN Lathan</b> |                                                                                                    |                                   |
| <b>Three Pales</b>                     | Lather SSLOwn Aerosis                                                                                        |                                   |
| Tex:                                   | 1 jettram                                                                                                    |                                   |
| <b>AMERSWEIGHTS</b><br>Walk Propriet   | ations.                                                                                                    |                                   |
| Annult Justic                          | A Great                                                                                                    |                                   |
| Calls stregarjain-                     | Though tool empire advance that perinter pergerake and will start pletalt awards you'g markets force tensel. |                                   |
|                                        | Kessal, Million                                                                                              |                                   |

Gambar 2. 73 Tampilan Mulai Latihan

<span id="page-32-1"></span>2. Klik **"Mulai Latihan"** sehingga akan muncul modal seperti berikut.

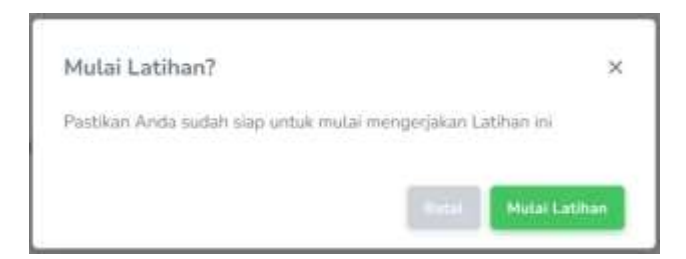

Gambar 2. 74 Modal Mulai Laatihan

<span id="page-33-0"></span>3. Setelah klik tombol **"Mulai Latihan"** akan muncul tampilan pengerjaan soal seperti berikut:

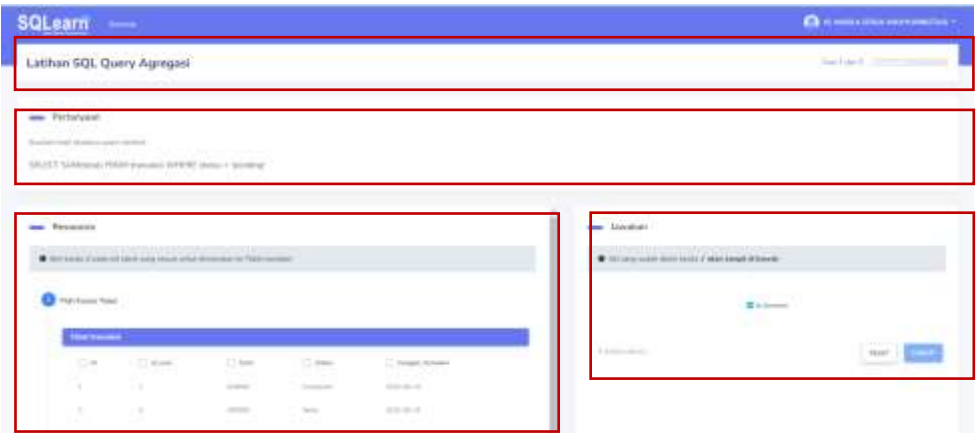

Gambar 2. 75 Tampilan Simulasi Pengerjaan Mahasiswa

<span id="page-33-1"></span>Terdapat beberapa *section* pada halaman pengerjaan Mahasiswa.

- a. *Section* pertama berisikan **nama paket soal** dan **jumlah soal**. Pada gambar tersebut, nama paket soal tersebut adalah "Latihan SQL Query Agregasi" nama ini dapat berubah sesuai dengan **nama paket soal** yang sedang dikerjakan. Bagian **jumlah soal** akan menampilkan **nomor soal yang sedang dikerjakan** dan **jumlah soal yang akan dikerjakan** oleh Mahasiswa.
- b. *Section* **"Pertanyaan"** berisi soal **kueri** yang harus dikerjakan oleh Mahasiswa. Soal ini berisikan materi kueri AGREGASI yang mencakup SUM, COUNT, AVG, MIN, dan MAX.
- c. *Section "Resources"* berisikan daftar kolom tabel dan data yang akan digunakan sebagai sumber untuk menjawab pertanyaan.
- d. *Section* **"Jawaban"** merupakan bagian yang menampilkan jawaban dari Mahasiswa. Untuk menampilkan jawaban ini, Mahasiswa diharuskan melakukan klik pada sel pertanyaan.

<span id="page-34-2"></span>4. Pada *Section "Resources"* terdapat 2 step, untuk step pertama memilih Kolom Tabel yang akan digunakan. Terdapat *checkbox* untuk memilih sel tabel yang sesuai untuk dimasukkan ke Tabel Jawaban.

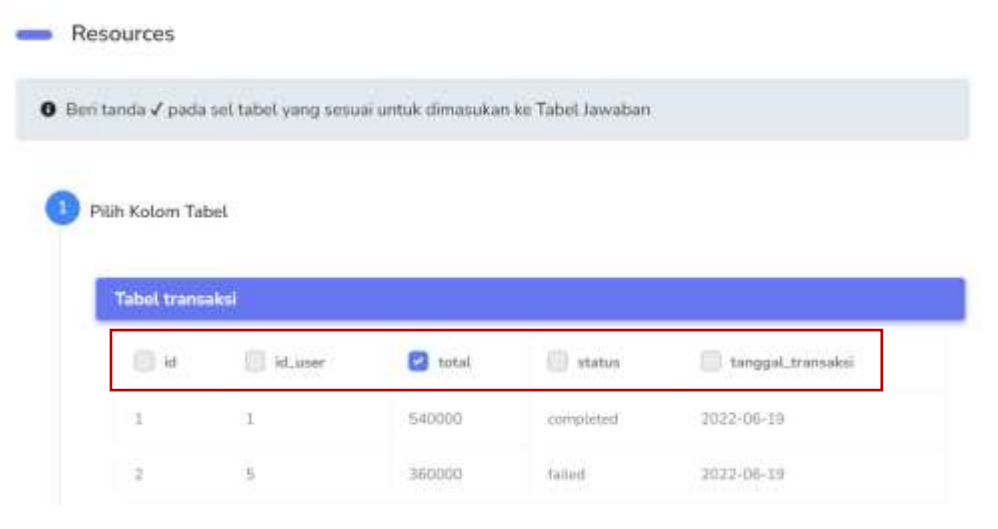

Gambar 2. 76 Tampilan Step 1 Pengerjaan

<span id="page-34-0"></span>5. Sel Tabel yang dipilih pada *checkbox section "Resources"* akan tampil pada *section* **"Jawaban".**

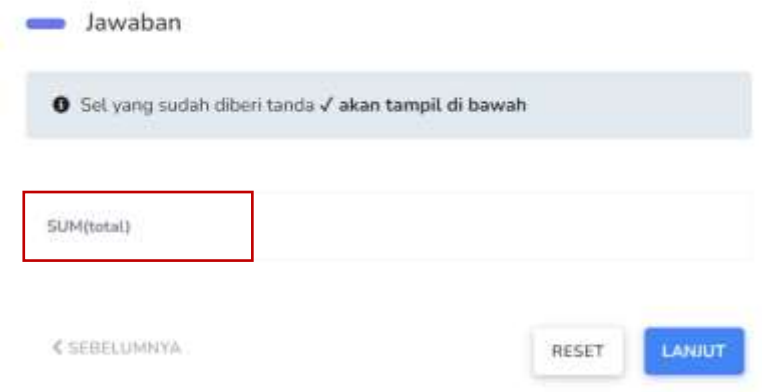

Gambar 2. 77 Tampilan Step 2 Pengerjaan

<span id="page-34-1"></span>6. Untuk melanjutkan pada *step* ke-2, klik **"Lanjut".**

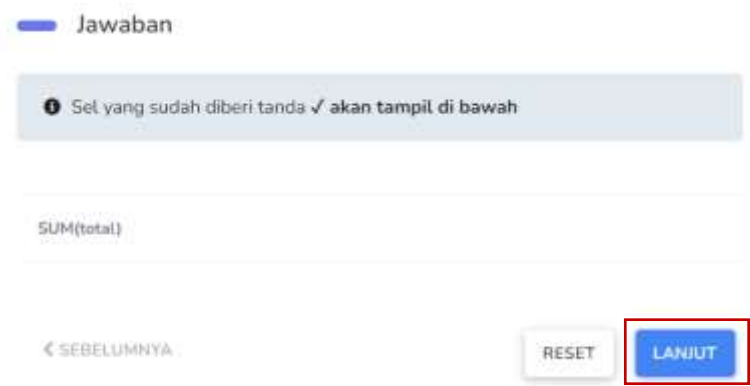

Gambar 2. 78 *Button* Lanjut

<span id="page-35-0"></span>7. Apabila terdapat kesalahan dalam memilih Kolom Tabel, klik *icon* hapus jawaban atau klik **"Reset"** untuk menghapus semua Kolom yang dipilih**.**

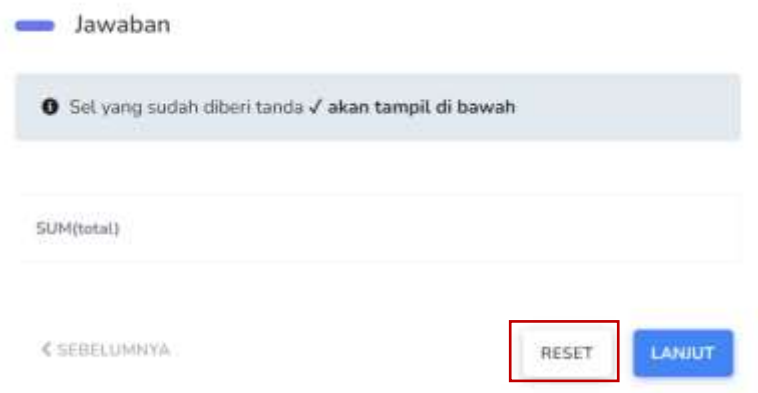

Gambar 2. 79 *Button Reset*

<span id="page-35-1"></span>8. Saat Mahasiswa memilih *button* **"Lanjut"**, maka akan tampil *step* dua seperti gambar di bawah ini. Klik sel **baris data** yang sesuai dengan soal **kueri** pada *section* **"Pertanyaan".**

| <b>Tabel transaksi</b> |                  |                    |  |  |  |  |  |  |
|------------------------|------------------|--------------------|--|--|--|--|--|--|
| ō                      | total.           | status.<br>1417.21 |  |  |  |  |  |  |
| Ø                      | 540000           | completed          |  |  |  |  |  |  |
| O                      | 100000           | <b>Talled</b>      |  |  |  |  |  |  |
| o                      | 360000           | penang             |  |  |  |  |  |  |
| b                      | 300000           | completed.         |  |  |  |  |  |  |
| o                      | 201000<br>120000 | pending            |  |  |  |  |  |  |
| Θ                      | 120000           | proplated          |  |  |  |  |  |  |
| 8                      | 300000           | completed.         |  |  |  |  |  |  |
| ü                      | 120000           | kimpleted          |  |  |  |  |  |  |

Gambar 2. 80 Tampilan Pilih Data pada Step 2

<span id="page-36-0"></span>9. Jawaban yang telah dipilih pada sel *checkbox section "Resources"* akan tampil pada *section* **"Jawaban".**

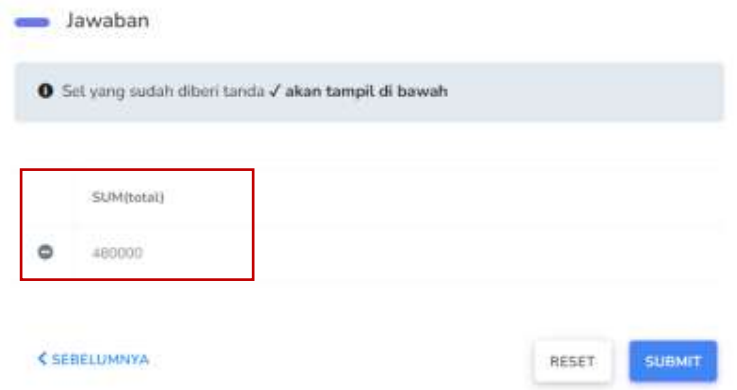

Gambar 2. 81 Tampilan Jawaban

<span id="page-36-1"></span>Apabila ingin merangkai ulang bisa klik tombol di samping kiri data pada kolom. Selain itu terdapat tombol reset dan submit.

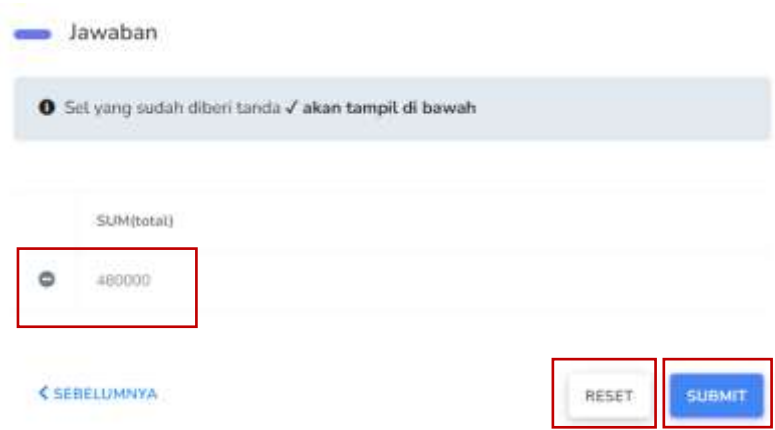

Gambar 2. 82 *Button Submit* dan *Reset*

<span id="page-37-0"></span>**Button Sebelumnya** digunakan untuk menampilkan step satu atau step sebelumnya, **Button Reset** untuk menghapus semua sel yang telah dipilih, **Button Submit** digunakan untuk menyimpan jawaban.

10. Apabila **jawaban benar**, maka akan tampil *pop up* seperti pada gambar di bawah ini:

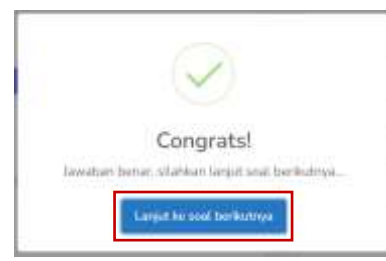

Gambar 2. 83 Pesan *Congrats*

<span id="page-37-1"></span>Klik **"Lanjut ke soal berikutnya"** untuk menjawab pertanyaan lainnya, ulangi *step* [4](#page-34-2) hingga semua pertanyaan selesai dijawab.

11. Apabila **jawaban salah**, maka akan tampil *pop up* seperti pada gambar di bawah ini:

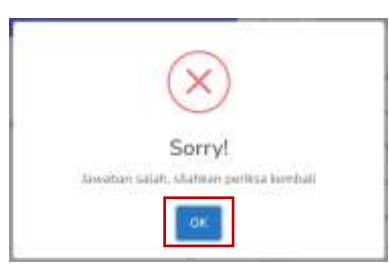

Gambar 2. 84 Pesan *Alert Sorry*

<span id="page-37-2"></span>Klik *button* **"OK"** untuk kembali ke halaman soal dan kerjakan kembali soal tersebut hingga jawaban benar.

| SQLearn -                                                                  |                                                                                                    |                                                                                      |                                                                                        | <b>CE HOME UNA ANNUNCIA</b> |
|----------------------------------------------------------------------------|----------------------------------------------------------------------------------------------------|--------------------------------------------------------------------------------------|----------------------------------------------------------------------------------------|-----------------------------|
| Latihan SQL Query Agregas)                                                 |                                                                                                    |                                                                                      |                                                                                        | <b>Search and Child</b>     |
| <b>Participant</b><br>Model concretence many prints?<br><b>The Control</b> | SELECT Daily Board FROM a second character of printing and                                                                                                    |                                                                                      |                                                                                        |                             |
| $\theta$ -<br><b>Common</b>                                                | The first field of process                                                                                                    |                                                                                      | san Jawahan<br><b>NOVEMBER</b><br>Of the condition of the market of the local default. |                             |
| <b>Stationary</b><br>۰<br>$\sim$<br>×                                      | -<br><b>Service</b>                                                                                                    | to the con-<br><b>September</b><br>- 7                                               | <b>CONTRACTOR</b><br>$\bar{\phantom{a}}$<br><b>SOUTH</b><br>chains.                    |                             |
| c<br><b>a</b><br>k                                                         | $\frac{1}{2} \left( \frac{1}{2} \right) \left( \frac{1}{2} \right) \left( \frac$<br>--<br>$\frac{1}{2} \left( \frac{1}{2} \right) \left( \frac{1}{2} \right) \left( \frac$<br>$\frac{1}{2} \left( \frac{1}{2} \right) \left( \frac{1}{2} \right) \left( \frac$<br>= | <b>San Co</b><br>œ.<br>come.<br><b>STATISTICS</b><br><b>CONTRACT</b>                 | (1,1,1,1,1,1,1)<br><b>Substitution</b>                                                 | 78888                       |
| Œ<br>٠<br>ö                                                                | $\frac{1}{2}$<br>$\sim$ $-$<br>promoted.<br>$\frac{1}{2} \left( \frac{1}{2} \right) \left( \frac{1}{2} \right) \left( \frac$<br><b>Contract</b>                                                                                                    | Janet 1<br><b>Services</b><br><b>Service Control</b><br><b><i><u>Product</u></i></b> |                                                                                        |                             |

Gambar 2. 85 Tampilan Halaman Pengerjaan

<span id="page-38-0"></span>12. Jika semua soal telah selesai dikerjakan, maka akan tampil *pop-up* seperti di bawah ini:

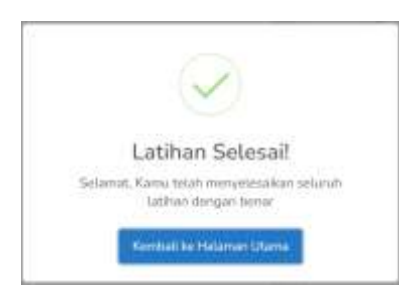

Gambar 2. 86 Pesan Latihan Selesai

<span id="page-38-1"></span>Klik *button* **"Kembali ke Halaman Utama"** untuk kembali ke Beranda.

| <b>SQLearn</b> | <b>Bosana</b>                                                                            | <b>ED TH, MARILA SETIA WOODWARTTAN</b> |                                                                                 |                     |               |           |
|----------------|------------------------------------------------------------------------------------------|----------------------------------------|---------------------------------------------------------------------------------|---------------------|---------------|-----------|
| Beranda        |                                                                                          |                                        |                                                                                 |                     |               |           |
|                | Selamat stang, NABEA SENJA WAHYUNINGTIASI<br>a caracteristic and con-<br>lattest Latthan |                                        |                                                                                 |                     |               |           |
|                | and a series of the<br><b>Rona Juliett</b>                                               |                                        |                                                                                 |                     |               |           |
|                |                                                                                          | Tisti                                  | Titladeka                                                                       |                     |               | TEIN      |
|                | <b>California Chunt announce</b><br>Externi SOL Overy Agregate                           | Extract                                | <b>CARD COMPANY AND CONTROL COMPANY</b><br>3 twi Zien, 42 next adailah dealers' | <b>Brazie</b>       | <b>Barrow</b> | <b>in</b> |
| 3              | Tiwns Sisters SQL Saturanos<br>was not be benefici                                       | LIDENTI<br><b>AND</b>                  | 20 APR 2121 1310 - 21 AV 2121 00001<br>rotter om tett User som n                | $10\,cm$ k $\alpha$ |               | ٠         |
| ٠              | Danie Silving N.D. OCH                                                                   | Lid Hart<br>CO TIPL                    | 21.666.01219201 011666.032210000                                                | <b>British</b>      |               | ٠         |

Gambar 2. 87 Halaman Utama Mahasiswa

# <span id="page-38-2"></span>**2.2.3 Melihat Nilai**

Mahasiswa dapat melihat nilai pribadi mereka ketika latihan soal sudah diselesaikan atau ketika jadwal sudah berstatus "Selesai" atau *"Overdue"*.

| <b>SQLearn</b> | <b>Biskup</b>                                                  |                           |                                                                                                    |                                                    | <b>CE TO TAKER A SENDA MODERNAMENTALE</b> |                 |
|----------------|----------------------------------------------------------------|---------------------------|----------------------------------------------------------------------------------------------------|----------------------------------------------------|-------------------------------------------|-----------------|
| Beranda        |                                                                |                           |                                                                                                    |                                                    |                                           | <b>Services</b> |
|                | Sistemat stang, NABILA SENIA WAHYUNINGTIAS!                    |                           |                                                                                                    |                                                    |                                           |                 |
|                | Jadiesi Latihasi                                               |                           |                                                                                                    |                                                    |                                           |                 |
| B              | <b>AUSTRONY</b><br><b>Haven Amboul</b>                         | and the process<br>Tiges. | matha                                                                                                 | <b>CONSTRUCTION</b><br><b><i><u>Idades</u></i></b> | $\overline{M}$                            | <b>Alliani</b>  |
| T              | and the Control Library community<br>Leimer 50s Guery Agregate | 6 C<br>Lakery             | 3.441 Eine 42 med intellectualize                                                                     | $\alpha$                                           | <b>COLLEGE</b>                            | 10m             |
| ×<br>ō.        | the particular service of the<br>Liame Sitting Mil. Baltislero | <b>DOCTOR</b><br>Lititus. | to a second office and companies in contract and companies<br>30 June 2213 14:30 - 11 July 2213 02233 | <u>and</u>                                         |                                           | ٠               |
| ×              | Harrison and House P.<br>Daree Emirep Mid. Oth.                | Listen."                  | Life, Alexandry of MARA has a<br>21 Ams #123 00:00 - 90 kpm #928 10:00                                | and                                                |                                           | ٠               |
| ,,,            |                                                                | Altres                    | Martin Collegeon, particular format de marco. In-                                                     |                                                    |                                           |                 |

<span id="page-39-0"></span>Gambar 2. 88 Tampilan Melihat Nilai